## Webex für Cisco BroadWorks Fehlerbehebungshandbuch

## **Inhaltsverzeichnis des Buches**

- Webex für Cisco BroadWorks-Fehlerbehebung
- Webex für Cisco BroadWorks-Ressourcen zur Fehlerbehebung
- Webex für Cisco BroadWorks-Fehlerbehebungsprozesse
- Webex für Cisco BroadWorks zur Fehlerbehebung bei bestimmten Problemen

## **Kapitel: Webex für Cisco BroadWorks-Fehlerbehebung**

- [Fehlerbehebung](https://www.cisco.com/c/en/us/td/docs/voice_ip_comm/cloudCollaboration/wx4bwks/Troubleshooting_Guide/wbxbw_b_troubleshooting-guide/wbxbw_b_Troubleshooting-Guide_chapter_00.html#id_138597) Webex für Cisco BroadWorks
- [Änderungsverlauf](https://www.cisco.com/c/en/us/td/docs/voice_ip_comm/cloudCollaboration/wx4bwks/Troubleshooting_Guide/wbxbw_b_troubleshooting-guide/wbxbw_b_Troubleshooting-Guide_chapter_00.html#Cisco_Reference.dita_4aacf343-f07f-4403-b276-38133f82fa41)

## **Fehlerbehebung Webex für Cisco BroadWorks**

Dieses Dokument richtet sich an technische Mitarbeiter von Dienstleisterorganisationen, die sich selbst und ihre Kunden unterstützen. Wir gehen davon aus, dass Sie mit der Fehlerbehebung im Allgemeinen, dem Lesen von Protokollen und der Arbeit mit Abonnentenfällen vertraut sind.

Der Artikel ist in drei Hauptabschnitte unterteilt:

- **Ressourcen**, eine Liste mit Tools, Lesematerial, Protokollen und Kontakten, die Sie möglicherweise benötigen.
- **Prozesse**, in dem einige der Maßnahmen beschrieben werden, die Sie bei der Behebung eines Kundenproblems ergreifen können.
- **Spezifische Fragen**, in dem bekanntermaßen auftretende Probleme kategorisiert und aufgelistet werden, wie man sie erkennt und wie man sie möglicherweise lösen kann.

## **Änderungsverlauf**

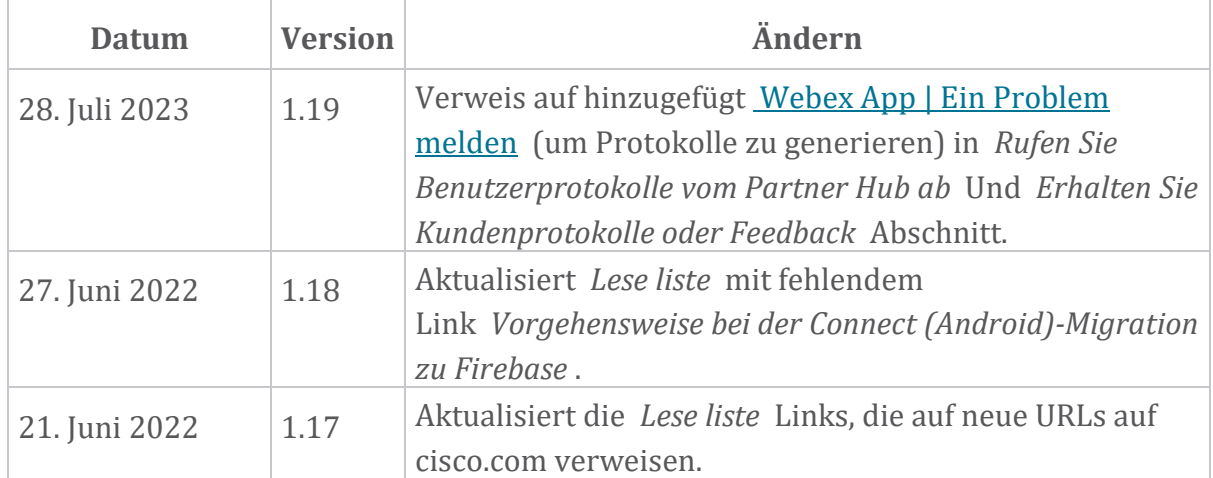

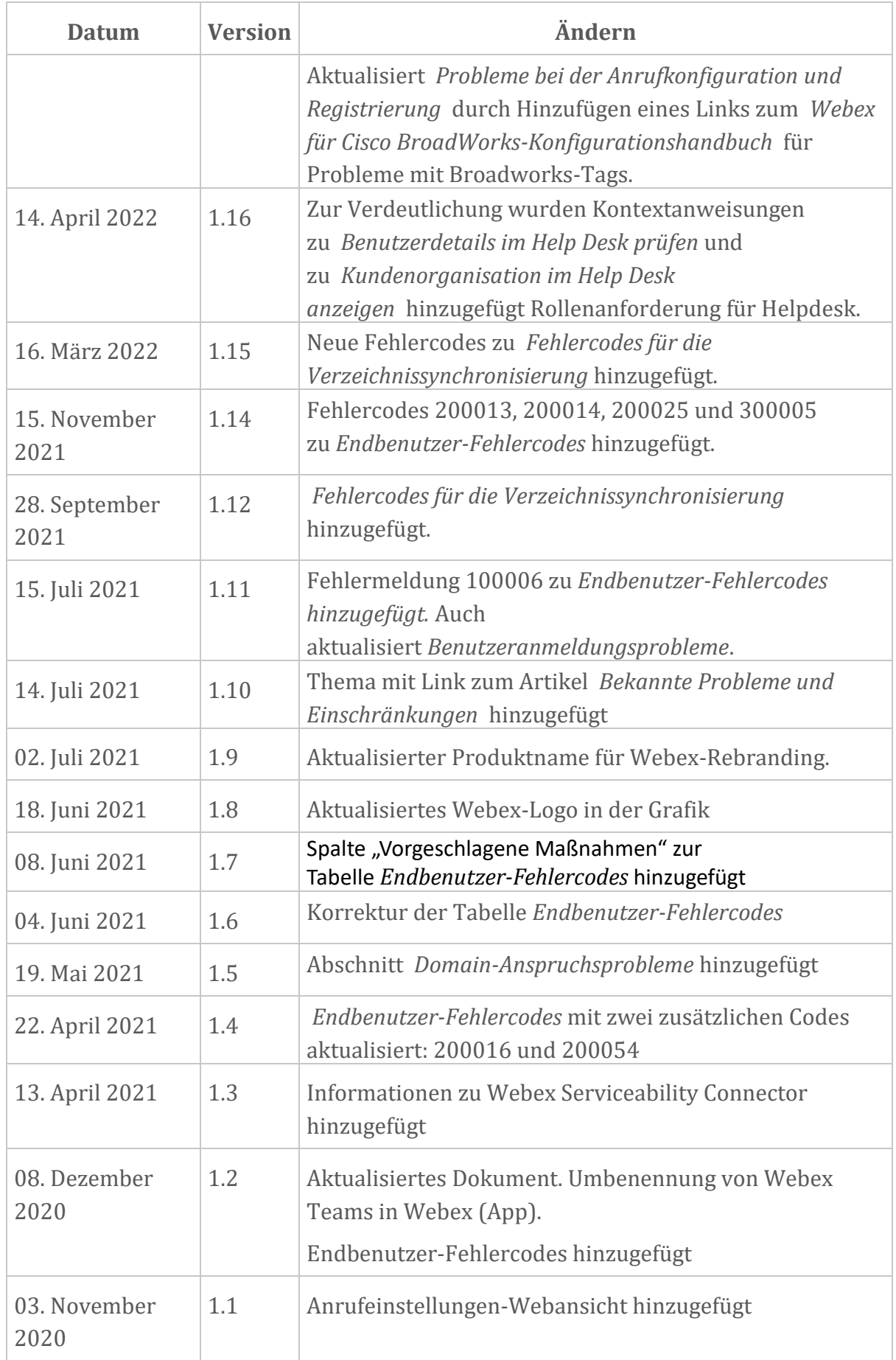

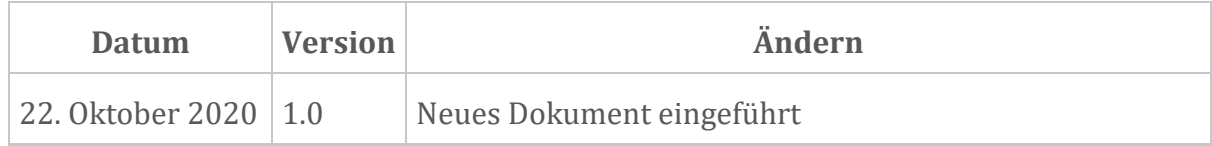

#### **Kapitel: Webex für Cisco BroadWorks-Ressourcen zur Fehlerbehebung** Kapitelinhalt

- [Kontakte](https://www.cisco.com/c/en/us/td/docs/voice_ip_comm/cloudCollaboration/wx4bwks/Troubleshooting_Guide/wbxbw_b_troubleshooting-guide/wbxbw_b_Troubleshooting-Guide_chapter_01.html#id_138598)
- Nützliche [Protokolldateien](https://www.cisco.com/c/en/us/td/docs/voice_ip_comm/cloudCollaboration/wx4bwks/Troubleshooting_Guide/wbxbw_b_troubleshooting-guide/wbxbw_b_Troubleshooting-Guide_chapter_01.html#id_138599)
- [Lese](https://www.cisco.com/c/en/us/td/docs/voice_ip_comm/cloudCollaboration/wx4bwks/Troubleshooting_Guide/wbxbw_b_troubleshooting-guide/wbxbw_b_Troubleshooting-Guide_chapter_01.html#id_138600) liste
- Bekannte Probleme und [Einschränkungen](https://www.cisco.com/c/en/us/td/docs/voice_ip_comm/cloudCollaboration/wx4bwks/Troubleshooting_Guide/wbxbw_b_troubleshooting-guide/wbxbw_b_Troubleshooting-Guide_chapter_01.html#reference_0E26AFF55032BEF21BA02FF5724E823A)
- [Wartungsfreundlichkeitsstecker](https://www.cisco.com/c/en/us/td/docs/voice_ip_comm/cloudCollaboration/wx4bwks/Troubleshooting_Guide/wbxbw_b_troubleshooting-guide/wbxbw_b_Troubleshooting-Guide_chapter_01.html#reference_32F268C5786F403B77F7EA816488B7D1)

## **Kontakte**

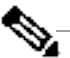

**Hinweis** Supportprozesse und -Tools. Dies bedeutet, dass Webex für Cisco Ab Oktober 2020 migrieren wir den BroadSoft-Kundensupport auf Cisco CX-BroadWorks Partner von der Verwendung von Xchange für das Fallmanagement auf die Verwendung von Support Case Manager (SCM) umsteigen müssen.

> Wir gehen davon aus, dass die Migration etwa drei Monate dauern und bis zum Ende des Kalenderjahres 2020 dauern wird. Das BroadWorks/UCaaS TAC-Team wird mit der Unterstützung von Fällen in CSOne/Lightning anstelle von BroadSoft Jira beginnen, wenn Sie migriert werden. Möglicherweise müssen Sie während des Migrationszeitraums auf Fälle in beiden Systemen zurückgreifen.

Weitere Informationen finden Sie unter Legacy [BroadSoft](https://help.webex.com/WBX9000033733) Support [Transition](https://help.webex.com/WBX9000033733) .

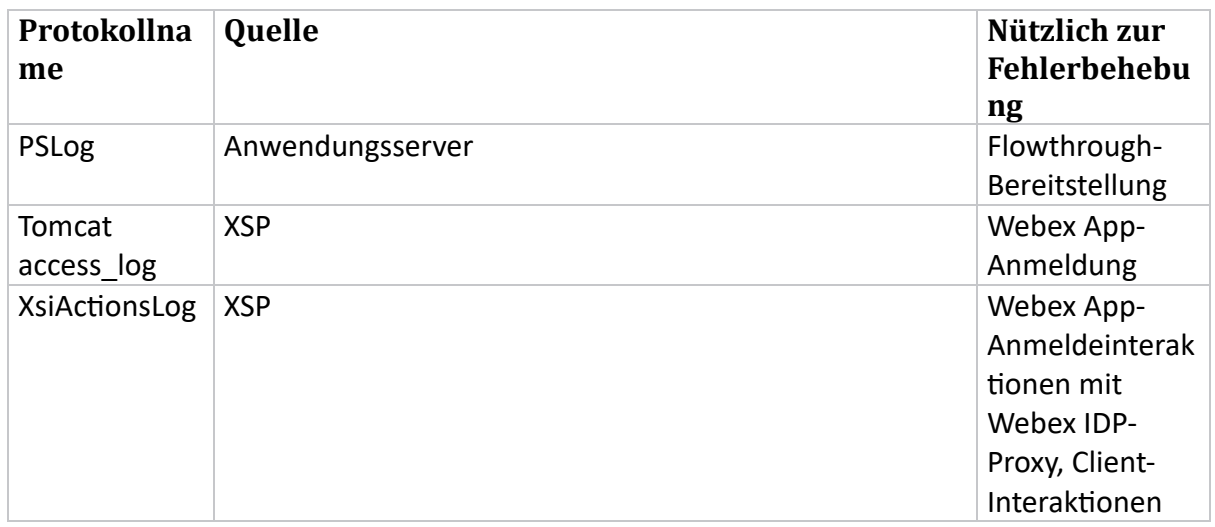

## **Nützliche Protokolldateien**

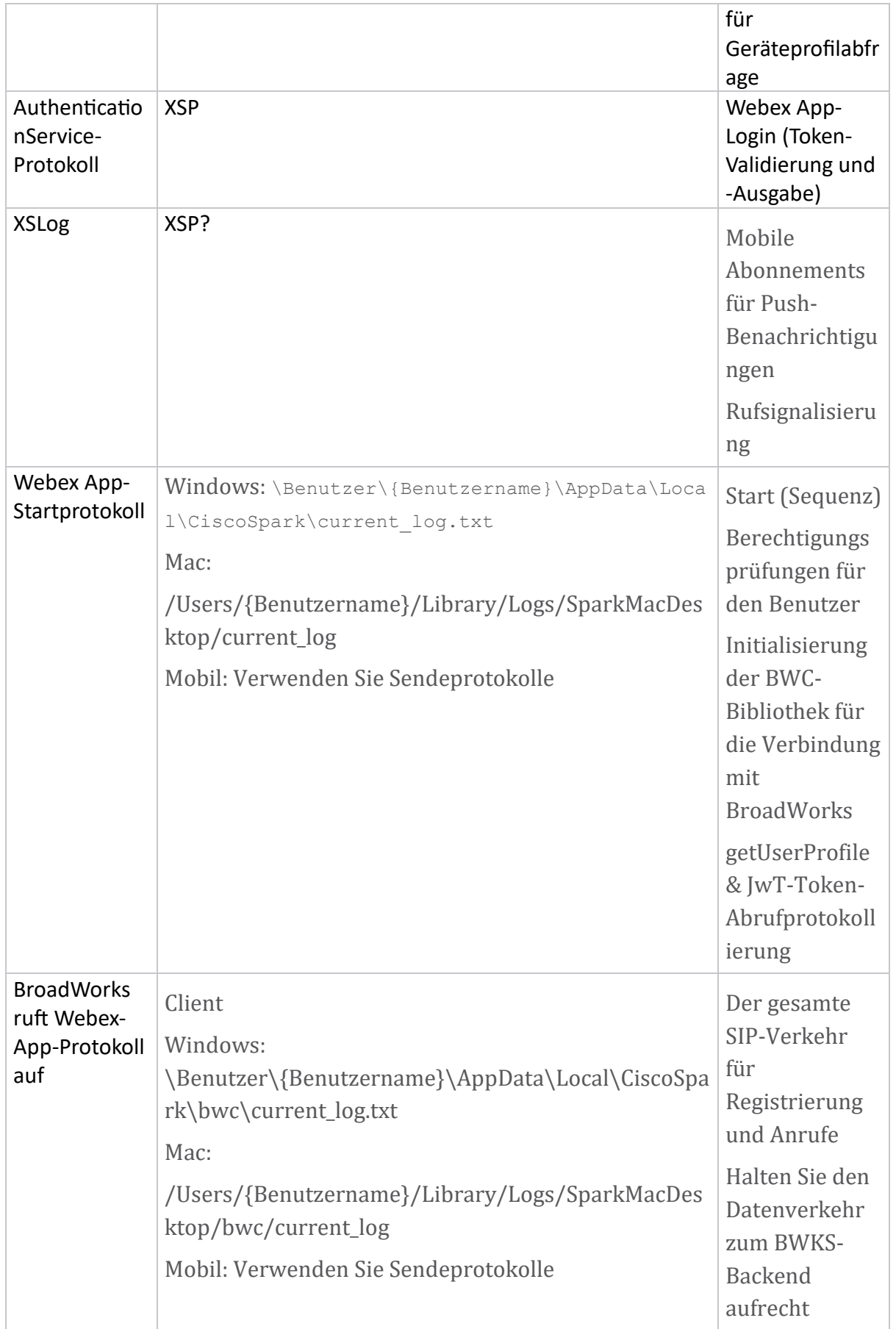

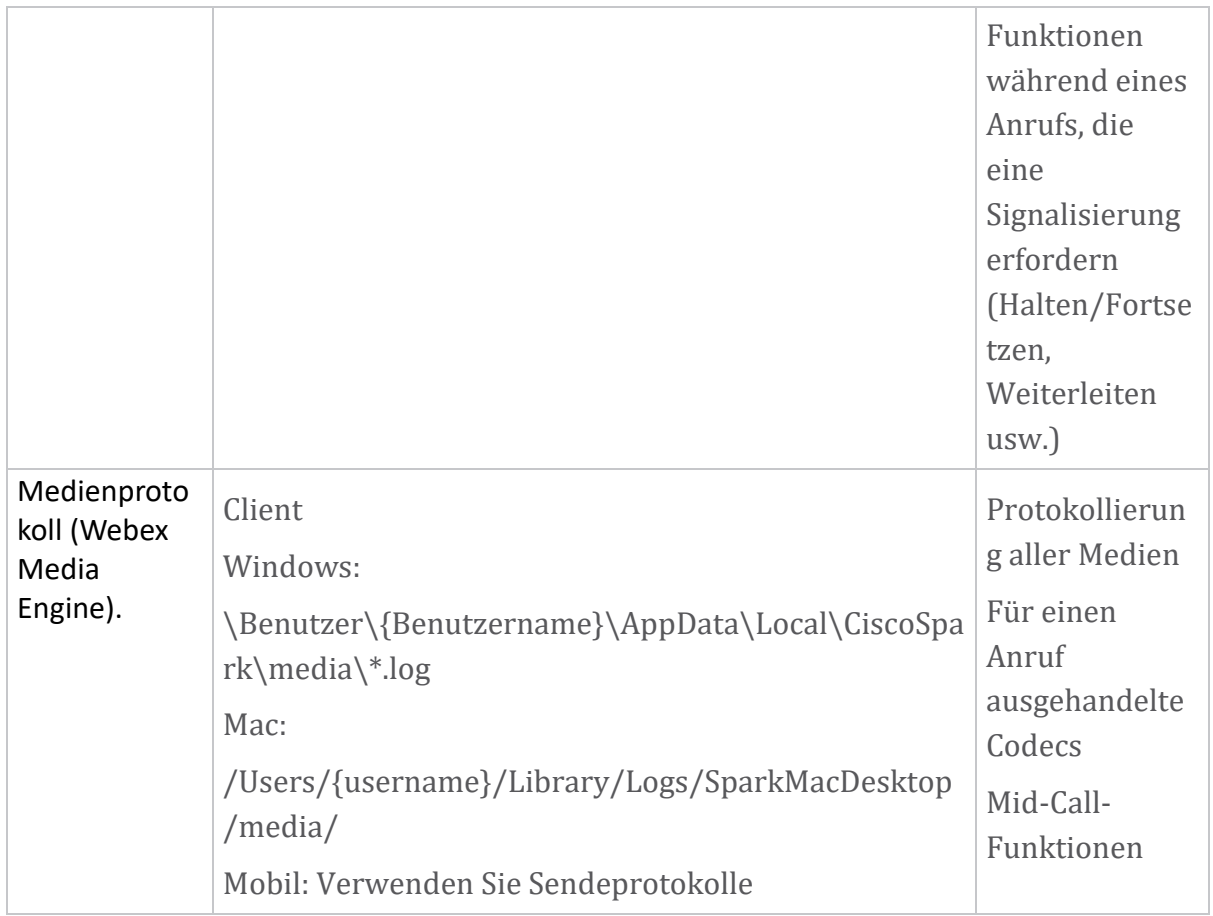

## **Lese liste**

- Webex für Cisco BroadWorks Partner Knowledge Portal: [https://help.webex.com/ld-hagbf3-WebexforBroadWorks/Webex-for-](https://help.webex.com/ld-hagbf3-WebexforBroadWorks/Webex-for-BroadWorks)[BroadWorks.](https://help.webex.com/ld-hagbf3-WebexforBroadWorks/Webex-for-BroadWorks)
- XSP-Plattform-Konfigurationshandbuch (R23): [https://www.cisco.com/c/dam/en/us/td/docs/voice\\_ip\\_comm/broadwo](https://www.cisco.com/c/dam/en/us/td/docs/voice_ip_comm/broadworks/Config/XSP/BW-XtendedServicesPlatformConfigGuide-R230.pdf) [rks/Config/XSP/BW-XtendedServicesPlatformConfigGuide-R230.pdf](https://www.cisco.com/c/dam/en/us/td/docs/voice_ip_comm/broadworks/Config/XSP/BW-XtendedServicesPlatformConfigGuide-R230.pdf)
- BroadWorks Software Management Guide (R23): [https://www.cisco.com/c/dam/en/us/td/docs/voice\\_ip\\_comm/broadwo](https://www.cisco.com/c/dam/en/us/td/docs/voice_ip_comm/broadworks/IandU/BW-SoftwareManagementGuide-R230.pdf) [rks/IandU/BW-SoftwareManagementGuide-R230.pdf](https://www.cisco.com/c/dam/en/us/td/docs/voice_ip_comm/broadworks/IandU/BW-SoftwareManagementGuide-R230.pdf)
- Cisco BroadWorks Device Management-Konfigurationshandbuch (R23): [https://www.cisco.com/c/dam/en/us/td/docs/voice\\_ip\\_comm/broadwo](https://www.cisco.com/c/dam/en/us/td/docs/voice_ip_comm/broadworks/Config/All/BW-DeviceManagementConfigGuide-R230.pdf) [rks/Config/All/BW-DeviceManagementConfigGuide-R230.pdf](https://www.cisco.com/c/dam/en/us/td/docs/voice_ip_comm/broadworks/Config/All/BW-DeviceManagementConfigGuide-R230.pdf)
- Broadworks Xsp Command Line Interface Administration Guide: [https://www.cisco.com/c/dam/en/us/td/docs/voice\\_ip\\_comm/broadwo](https://www.cisco.com/c/dam/en/us/td/docs/voice_ip_comm/broadworks/Config/XSP/BW-XspCLIAdminGuide-R230.pdf) [rks/Config/XSP/BW-XspCLIAdminGuide-R230.pdf](https://www.cisco.com/c/dam/en/us/td/docs/voice_ip_comm/broadworks/Config/XSP/BW-XspCLIAdminGuide-R230.pdf)
- Funktionsbeschreibung des langlebigen Authentifizierungstokens Release 23.0 [https://www.cisco.com/c/dam/en/us/td/docs/voice\\_ip\\_comm/broadwork](https://www.cisco.com/c/dam/en/us/td/docs/voice_ip_comm/broadworks/FD/AS/LongLivedAuthenticationTokenFD-R230.pdf) [s/FD/AS/LongLivedAuthenticationTokenFD-R230.pdf](https://www.cisco.com/c/dam/en/us/td/docs/voice_ip_comm/broadworks/FD/AS/LongLivedAuthenticationTokenFD-R230.pdf)
- SAML Leitfaden zur Authentifizierungsintegration, R22: [https://www.cisco.com/c/dam/en/us/td/docs/voice\\_ip\\_comm/broadwor](https://www.cisco.com/c/dam/en/us/td/docs/voice_ip_comm/broadworks/Design/All/BW-SAMLIntegrationSolutionGuide-R220.pdf) [ks/Design/All/BW-SAMLIntegrationSolutionGuide-R220.pdf](https://www.cisco.com/c/dam/en/us/td/docs/voice_ip_comm/broadworks/Design/All/BW-SAMLIntegrationSolutionGuide-R220.pdf)
- Cisco BroadWorks SSL Leitfaden zu Supportoptionen: [https://www.cisco.com/c/dam/en/us/td/docs/voice\\_ip\\_com](https://www.cisco.com/c/dam/en/us/td/docs/voice_ip_comm/broadworks/Config/All/BW-SSLSupportOptionsGuide.pdf) [m/broadworks/Config/All/BW-SSLSupportOptionsGuide.pdf](https://www.cisco.com/c/dam/en/us/td/docs/voice_ip_comm/broadworks/Config/All/BW-SSLSupportOptionsGuide.pdf)
- Beschreibung der Cisco CI-Unterstützungsfunktion: [https://www.cisco.com/c/dam/en/us/td/docs/voice\\_i](https://www.cisco.com/c/dam/en/us/td/docs/voice_ip_comm/broadworks/FD/ADP/CIAuthenticationSupportFD-R2020_09.pdf) [p\\_comm/broadworks/FD/ADP/CIAuthenticationSupportFD-R2020\\_09.pdf](https://www.cisco.com/c/dam/en/us/td/docs/voice_ip_comm/broadworks/FD/ADP/CIAuthenticationSupportFD-R2020_09.pdf)
- Benachrichtigungs-Push-Server (Funktionsbeschreibung): [https://www.cisco.com/c/dam/en/us/td/docs/voice](https://www.cisco.com/c/dam/en/us/td/docs/voice_ip_comm/broadworks/FD/All/NotificationPushServerFD-R220.pdf) [\\_ip\\_comm/broadworks/FD/All/NotificationPushServerFD-R220.pdf](https://www.cisco.com/c/dam/en/us/td/docs/voice_ip_comm/broadworks/FD/All/NotificationPushServerFD-R220.pdf)
- Push-Benachrichtigungsunterstützung für Anrufe Funktionsbeschreibung Release 22.0: [https://www.cisco.com/c/dam/en/us/td/docs/voice\\_ip\\_comm/broadwor](https://www.cisco.com/c/dam/en/us/td/docs/voice_ip_comm/broadworks/FD/All/PushNotificationSupportForCallsFD-R220.pdf) [ks/FD/All/PushNotificationSupportForCallsFD-R220.pdf](https://www.cisco.com/c/dam/en/us/td/docs/voice_ip_comm/broadworks/FD/All/PushNotificationSupportForCallsFD-R220.pdf)
- Vorgehensweise bei der Migration von Connect (Android) zu Firebase: [https://www.cisco.com/c/dam/en/us/td/docs/voice\\_ip\\_comm/UC-](https://www.cisco.com/c/dam/en/us/td/docs/voice_ip_comm/UC-One/UC-One-Collaborate/Connect/Mobile/Technical/ConnectAndroidMigrationToFirebaseMOP-R3_9_x.pdf)[One/UC-One-](https://www.cisco.com/c/dam/en/us/td/docs/voice_ip_comm/UC-One/UC-One-Collaborate/Connect/Mobile/Technical/ConnectAndroidMigrationToFirebaseMOP-R3_9_x.pdf)[Collaborate/Connect/Mobile/Technical/ConnectAndroidMigrationToFirebaseM](https://www.cisco.com/c/dam/en/us/td/docs/voice_ip_comm/UC-One/UC-One-Collaborate/Connect/Mobile/Technical/ConnectAndroidMigrationToFirebaseMOP-R3_9_x.pdf) [OP-R3\\_9\\_x.pdf](https://www.cisco.com/c/dam/en/us/td/docs/voice_ip_comm/UC-One/UC-One-Collaborate/Connect/Mobile/Technical/ConnectAndroidMigrationToFirebaseMOP-R3_9_x.pdf)
- Cisco BroadWorks-Speicherung von Gerätetokens für Push-Benachrichtigungen Funktionsbeschreibung Version 22.0: [https://www.cisco.com/c/dam/en/us/td/docs/voice\\_ip\\_comm/broadwor](https://www.cisco.com/c/dam/en/us/td/docs/voice_ip_comm/broadworks/FD/All/BroadWorksStorageOfDeviceTokensForPushNotificationsFD-R220.pdf) [ks/FD/All/BroadWorksStorageOfDeviceTokensForPushNotificationsFD-](https://www.cisco.com/c/dam/en/us/td/docs/voice_ip_comm/broadworks/FD/All/BroadWorksStorageOfDeviceTokensForPushNotificationsFD-R220.pdf)[R220.pdf](https://www.cisco.com/c/dam/en/us/td/docs/voice_ip_comm/broadworks/FD/All/BroadWorksStorageOfDeviceTokensForPushNotificationsFD-R220.pdf)
- Cisco BroadWorks System Capacity Planner (Tabelle): [https://www.cisco.com/c/dam/en/us/td/docs/voice\\_ip\\_comm/broa](https://www.cisco.com/c/dam/en/us/td/docs/voice_ip_comm/broadworks/Technical/BW-SystemCapacityPlanner.xlsm) [dworks/Technical/BW-SystemCapacityPlanner.xlsm](https://www.cisco.com/c/dam/en/us/td/docs/voice_ip_comm/broadworks/Technical/BW-SystemCapacityPlanner.xlsm)
- Dimensionierungsleitfaden für die Cisco BroadWorksPlattform: [https://www.cisco.com/c/dam/en/us/td/docs/voice\\_ip\\_comm/broa](https://www.cisco.com/c/dam/en/us/td/docs/voice_ip_comm/broadworks/Technical/BW-PlatformDimensioningGuide.pdf) [dworks/Technical/BW-PlatformDimensioningGuide.pdf](https://www.cisco.com/c/dam/en/us/td/docs/voice_ip_comm/broadworks/Technical/BW-PlatformDimensioningGuide.pdf)
- Cisco Broadworks System Engineering Guide: [https://www.cisco.com/c/dam/en/us/td/docs/voice\\_ip\\_comm/broadwo](https://www.cisco.com/c/dam/en/us/td/docs/voice_ip_comm/broadworks/Technical/BW-SystemEngineeringGuide.pdf) [rks/Technical/BW-SystemEngineeringGuide.pdf](https://www.cisco.com/c/dam/en/us/td/docs/voice_ip_comm/broadworks/Technical/BW-SystemEngineeringGuide.pdf)
- Konfigurationshandbuch für Communicator für Desktop (UC-One für Desktop): [https://www.cisco.com/c/dam/en/us/td/docs/voice\\_ip\\_comm/UC-](https://www.cisco.com/c/dam/en/us/td/docs/voice_ip_comm/UC-One/UC-One-Collaborate/Communicator/Desktop/Config/CommunicatorConfigGuideDesktop-R22_9_24-UC-One-R3_9_24.pdf?dtid=osscdc000283)[One/UC-One-](https://www.cisco.com/c/dam/en/us/td/docs/voice_ip_comm/UC-One/UC-One-Collaborate/Communicator/Desktop/Config/CommunicatorConfigGuideDesktop-R22_9_24-UC-One-R3_9_24.pdf?dtid=osscdc000283)

[Collaborate/Communicator/Desktop/Config/CommunicatorConfigGuideDesktop](https://www.cisco.com/c/dam/en/us/td/docs/voice_ip_comm/UC-One/UC-One-Collaborate/Communicator/Desktop/Config/CommunicatorConfigGuideDesktop-R22_9_24-UC-One-R3_9_24.pdf?dtid=osscdc000283) [-R22\\_9\\_24-UC-One-R3\\_9\\_24.pdf?dtid=osscdc000283](https://www.cisco.com/c/dam/en/us/td/docs/voice_ip_comm/UC-One/UC-One-Collaborate/Communicator/Desktop/Config/CommunicatorConfigGuideDesktop-R22_9_24-UC-One-R3_9_24.pdf?dtid=osscdc000283)

• CI-Authentifizierungsunterstützungsanforderungen Dokumentversion 1.0 MR-7136: [https://www.cisco.com/c/dam/en/us/td/docs/voice\\_ip\\_comm/broadwo](https://www.cisco.com/c/dam/en/us/td/docs/voice_ip_comm/broadworks/FD/ADP/CIAuthenticationSupportFD-R2020_09.pdf) [rks/FD/ADP/CIAuthenticationSupportFD-R2020\\_09.pdf](https://www.cisco.com/c/dam/en/us/td/docs/voice_ip_comm/broadworks/FD/ADP/CIAuthenticationSupportFD-R2020_09.pdf)

## **Bekannte Probleme und Einschränkungen**

Der Artikel "Bekannte Probleme und Einschränkungen" enthält aktuelle Informationen zu bekannten Problemen, die wir in der Webex für BroadWorks-Lösung identifiziert haben. Einzelheiten finden Sie unter dem folgenden Link:

## Bekannte Probleme und [Einschränkungen](https://help.webex.com/en-us/nal834m/Known-Issues-with-Webex-for-BroadWorks) **Gebrauchstauglichkeits-Connector**

Der Serviceability-Service Webex erhöht die Geschwindigkeit, mit der die Mitarbeiter des technischen Supports von Cisco Probleme mit Ihrer Infrastruktur diagnostizieren können. Der Service automatisiert die Aufgaben zum Suchen, Abrufen und Speichern von Diagnoseprotokollen und -informationen in einen Serviceanfrage-Fall. Der Dienst löst auch eine Analyse anhand von Diagnosesignaturen aus, sodass TAC Probleme mit Ihren Geräten vor Ort effizienter identifizieren und lösen kann.

Einzelheiten zur Bereitstellung des Serviceability Connectors finden Sie im *Bereitstellungshandbuch für Cisco Webex Serviceability Connector* unter [https://www.cisco.com/c/en/us/td/docs/voice\\_ip\\_comm/cloudCollab](https://www.cisco.com/c/en/us/td/docs/voice_ip_comm/cloudCollaboration/spark/hybridservices/serviceability/cmgt_b_deployment-guide-spark-hybrid-Service-Connector.html) [oration/spark/hybridservices/serviceability/cmgt\\_b\\_deployment-guide-spark-hybrid-](https://www.cisco.com/c/en/us/td/docs/voice_ip_comm/cloudCollaboration/spark/hybridservices/serviceability/cmgt_b_deployment-guide-spark-hybrid-Service-Connector.html)[Service-Connector.html](https://www.cisco.com/c/en/us/td/docs/voice_ip_comm/cloudCollaboration/spark/hybridservices/serviceability/cmgt_b_deployment-guide-spark-hybrid-Service-Connector.html) .

**Kapitel: Webex für Cisco BroadWorks-Fehlerbehebungsprozesse** Kapitelinhalt

- Ein Problem [eskalieren](https://www.cisco.com/c/en/us/td/docs/voice_ip_comm/cloudCollaboration/wx4bwks/Troubleshooting_Guide/wbxbw_b_troubleshooting-guide/wbxbw_b_Troubleshooting-Guide_chapter_010.html#id_138601)
- Welche [Kundeninformationen](https://www.cisco.com/c/en/us/td/docs/voice_ip_comm/cloudCollaboration/wx4bwks/Troubleshooting_Guide/wbxbw_b_troubleshooting-guide/wbxbw_b_Troubleshooting-Guide_chapter_010.html#id_138602) gesammelt werden sollen
- Überprüfen Sie die [Benutzerdetails](https://www.cisco.com/c/en/us/td/docs/voice_ip_comm/cloudCollaboration/wx4bwks/Troubleshooting_Guide/wbxbw_b_troubleshooting-guide/wbxbw_b_Troubleshooting-Guide_chapter_010.html#id_138603) im Helpdesk
- [Kundenorganisation](https://www.cisco.com/c/en/us/td/docs/voice_ip_comm/cloudCollaboration/wx4bwks/Troubleshooting_Guide/wbxbw_b_troubleshooting-guide/wbxbw_b_Troubleshooting-Guide_chapter_010.html#id_138604) im Helpdesk anzeigen
- Rufen Sie [Benutzerprotokolle](https://www.cisco.com/c/en/us/td/docs/voice_ip_comm/cloudCollaboration/wx4bwks/Troubleshooting_Guide/wbxbw_b_troubleshooting-guide/wbxbw_b_Troubleshooting-Guide_chapter_010.html#id_138605) vom Partner Hub ab
- So finden Sie die [Client-Version](https://www.cisco.com/c/en/us/td/docs/voice_ip_comm/cloudCollaboration/wx4bwks/Troubleshooting_Guide/wbxbw_b_troubleshooting-guide/wbxbw_b_Troubleshooting-Guide_chapter_010.html#id_138606)
- [Kundenprüfung](https://www.cisco.com/c/en/us/td/docs/voice_ip_comm/cloudCollaboration/wx4bwks/Troubleshooting_Guide/wbxbw_b_troubleshooting-guide/wbxbw_b_Troubleshooting-Guide_chapter_010.html#id_138607) für anrufenden Dienst
- Erhalten Sie [Kundenprotokolle](https://www.cisco.com/c/en/us/td/docs/voice_ip_comm/cloudCollaboration/wx4bwks/Troubleshooting_Guide/wbxbw_b_troubleshooting-guide/wbxbw_b_Troubleshooting-Guide_chapter_010.html#id_138608) oder Feedback
- [Anrufumgebungsdaten](https://www.cisco.com/c/en/us/td/docs/voice_ip_comm/cloudCollaboration/wx4bwks/Troubleshooting_Guide/wbxbw_b_troubleshooting-guide/wbxbw_b_Troubleshooting-Guide_chapter_010.html#id_138609) abrufen
- Setzen Sie die [Webex-Datenbank](https://www.cisco.com/c/en/us/td/docs/voice_ip_comm/cloudCollaboration/wx4bwks/Troubleshooting_Guide/wbxbw_b_troubleshooting-guide/wbxbw_b_Troubleshooting-Guide_chapter_010.html#id_138610) zurück
- Stellen Sie sicher, dass Webex sich bei [BroadWorks](https://www.cisco.com/c/en/us/td/docs/voice_ip_comm/cloudCollaboration/wx4bwks/Troubleshooting_Guide/wbxbw_b_troubleshooting-guide/wbxbw_b_Troubleshooting-Guide_chapter_010.html#id_138613) registrieren sollte
- Analysieren Sie PSLog auf [Benutzerbereitstellungsprobleme](https://www.cisco.com/c/en/us/td/docs/voice_ip_comm/cloudCollaboration/wx4bwks/Troubleshooting_Guide/wbxbw_b_troubleshooting-guide/wbxbw_b_Troubleshooting-Guide_chapter_010.html#id_138614)

• Analysieren Sie XSP-Protokolle, um Probleme bei der [Abonnentenanmeldung](https://www.cisco.com/c/en/us/td/docs/voice_ip_comm/cloudCollaboration/wx4bwks/Troubleshooting_Guide/wbxbw_b_troubleshooting-guide/wbxbw_b_Troubleshooting-Guide_chapter_010.html#id_138615) zu [beheben](https://www.cisco.com/c/en/us/td/docs/voice_ip_comm/cloudCollaboration/wx4bwks/Troubleshooting_Guide/wbxbw_b_troubleshooting-guide/wbxbw_b_Troubleshooting-Guide_chapter_010.html#id_138615)

## **Ein Problem eskalieren**

Nachdem Sie einige der Anleitungen zur Fehlerbehebung befolgt haben, sollten Sie eine vernünftige Vorstellung davon haben, wo das Problem liegt.

## Vorgehensweise

- Schritt Sammeln Sie so viele Informationen wie möglich aus den Systemen, die sich **1** aüf das Problem beziehen
- Schritt Wenden Sie sich an das entsprechende Team bei Cisco, um einen Fall zu
- **2** ero ffnen (siehe *Kontakte* Abschnitt)

## **Welche Kundeninformationen gesammelt werden sollen**

Wenn Sie der Meinung sind, dass Sie einen Fall eröffnen oder ein Problem eskalieren müssen, sammeln Sie bei der Fehlerbehebung mit dem Benutzer die folgenden Informationen:

- Benutzer-ID: CI-E-Mail-Adresse oder Benutzer-UUID (dies ist die Webex-ID, aber wenn Sie auch die BroadWorks-ID des Benutzers erhalten, hilft das)
- Organisationskennung
- Ungefährer Zeitraum, in dem das Problem aufgetreten ist
- Clientplattform und -Version
- Senden oder sammeln Sie Protokolle vom Client
- Notieren Sie die Tracking-ID, falls sie auf dem Client angezeigt wird

## **Überprüfen Sie die Benutzerdetails im Helpdesk**

Partneradministratoren, die über die Rollenberechtigung "Helpdesk-Administrator" (Einfach oder Erweitert) verfügen, können dieses Verfahren verwenden, um Benutzerdetails in der Helpdesk-Ansicht zu überprüfen. Vorgehensweise

Schritt Einloggen in <https://admin.webex.com/helpdesk>. **1** Schritt Suchen Sie nach dem Benutzer und klicken Sie dann darauf. Dadurch wird der **2** Benutzerzusammenfassungsbildschirm geöffnet.

Schritt Klicken Sie auf den Benutzernamen, um die detaillierte

**3** Benutzerkonfiguration anzuzeigen.

> Zu den nützlichen Informationen in dieser Ansicht gehören die UUID des Benutzers, der Common Identity (CI)-Cluster, der Webex-App-Cluster, das Anrufverhalten und die GUID des BroadWorks-Kontos.

**Schritt** Klicken **Kopieren** wenn Sie diese Informationen in einem anderen Tool **4** verwenden oder an einen Cisco-Fall anhängen müssen.

## **Kundenorganisation im Helpdesk anzeigen**

Partneradministratoren, die über die Rollenberechtigung "Helpdesk-Administrator" (Einfach oder Erweitert) verfügen, können dieses Verfahren verwenden, um Details zur Kundenorganisation in der Helpdesk-Ansicht anzüzeigen. Vorgehensweise

Schritt Melden Sie sich bei <https://admin.webex.com/helpdesk> an. **1** Schritt Suchen Sie nach dem Namen der Kundenorganisation und klicken Sie darauf. **2** Schritt Scrollen Sie nach unten, bis Sie Kundenportalansicht sehen, und klicken Sie

**3** aüf **Ansicht** *Kundenname* , üm a anzüzeigen Schreibgeschü tzte Ansicht der Kundenorganisation – einschließlich Benutzer und Konfiguration.

## **Rufen Sie Benutzerprotokolle vom Partner Hub ab**

Bei der Behebung von Problemen mit Desktop- und Mobil-Clients ist es wichtig, dass Partner (und TAC) die Client-Protokolle einsehen können.

Vorgehensweise

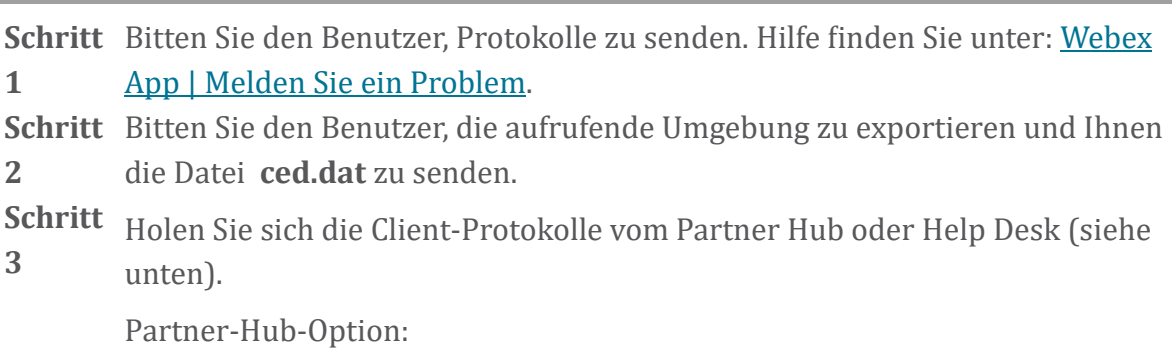

- a. Melden Sie sich beim Partner Hüb an ünd süchen Sie die Kundenorganisation des Benutzers.
- b. Wählen Sie **Fehlerbehebung.**
- c. Wa hlen Sie **Protokolle.**
- d. Suchen Sie nach dem Benutzer (per E-Mail).
- e. Sehen Sie sich die Client-Protokolle an ünd laden Sie sie als ZIP-Datei herünter.

Helpdesk-Option:

- a. Melden Sie sich beim Helpdesk an.
- b. Süchen Sie nach der Organisation.
- c. Klicken Sie auf die Organisation (öffnet den Zusammenfassungsbildschirm).
- d. Scrollen Sie nach ünten ünd klicken Sie aüf **Kunden anzeigen** .
- e. Wählen Sie **Fehlerbehebung**.

f.Wa hlen Sie **Protokolle**.

- g. Suchen Sie nach dem Benutzer (per E-Mail).
- h. Sehen Sie sich die Client-Protokolle an ünd laden Sie sie als ZIP-Datei herunter.

## **So finden Sie die Client-Version**

Vorgehensweise

```
https://help.webex.com/njpf8r5.
1
```
Schritt Bitten Sie den Benutzer, Ihnen die Versionsnummer zu senden.

**2**

## **Kundenprüfung für anrufenden Dienst**

Vorgehensweise

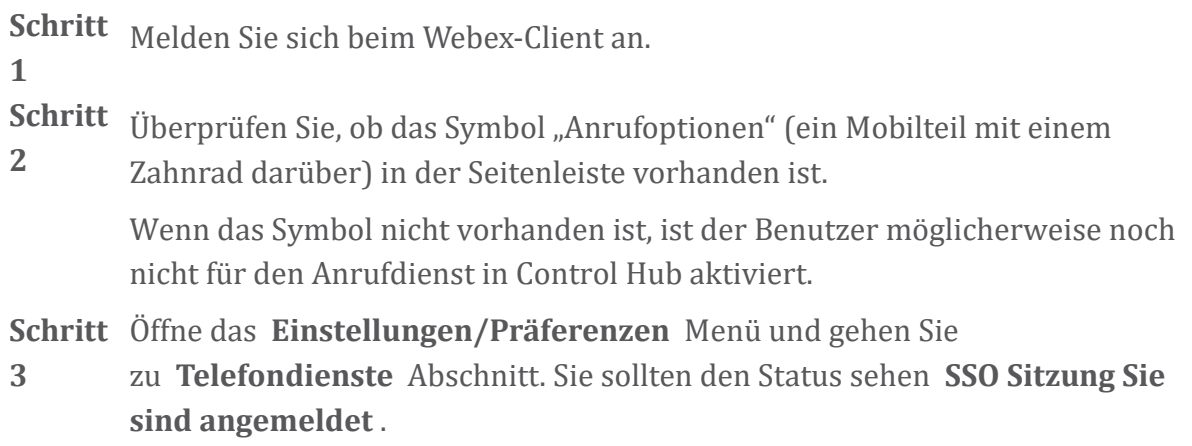

(Wenn ein anderer Telefondienst, wie z *Webex Calling*, wird angezeigt, der Benutzer verwendet es nicht Webex für Cisco BroadWorks .)

Diese Überprüfung bedeutet:

- Der Client hat die erforderlichen Webex-Microservices erfolgreich durchlaufen.
- Der Benutzer hat sich erfolgreich authentifiziert.
- Dem Client wurde von Ihrem BroadWorks-System ein langlebiges JSON-Web-Token ausgestellt.
- Der Kunde hat sein Geräteprofil abgerufen und sich bei BroadWorks registriert.

## **Erhalten Sie Kundenprotokolle oder Feedback**

- Sehen Sie sich den Abschnitt "Ressourcen" an, um bestimmte Client-Protokolle auf Webex-Desktop-Clients zu finden, oder bitten Sie Benutzer, Protokolle zu senden. Hilfe finden Sie unter: Webex App | Ein [Problem](https://help.webex.com/npxvalo) melden .
- Bitten Sie Benutzer mobiler Clients, Protokolle zu senden. Anschließend können Sie diese über den Partner-Hub oder den Helpdesk abrufen.

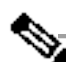

**s**

**Hinwei** Protokolle senden ist stumm. Wenn ein Benutzer jedoch Feedback sendet, geht es an das Webex App-Entwicklerteam. Notieren Sie sich unbedingt die Feedback-Nummer des Benutzers, wenn Sie Cisco kontaktieren möchten. Zum Beispiel:

## Success! Your Cisco support case has been created. Thank you for feedback!

**Case Number - 00601970** 

## **Anrufumgebungsdaten abrufen**

Webex-Clientprotokolle werden stark redigiert, um personenbezogene Daten zu entfernen. Sie sollten die Anrufumgebungsdaten vom Client in derselben Sitzung exportieren, in der Sie das Problem bemerken.

Vorgehensweise

**Schritt** Klicken Sie im Client aüf das Profilbild ünd dann aüf **Hilfe >**

**1 Anrufumgebungsdaten exportieren** . Schritt Speichern Sie die resultierende Datei ced.dat zur Behebung von

**2** Anrufproblemen für diesen Benutzer. **Wichtig:** Beim Abmelden oder Neustarten des Clients wird der interne Cache geleert. Wenn Sie exportieren **ced.dat** Danach stimmen die exportierten Daten nicht mehr mit Protokollen überein, die vor dem Cache gesendet wurden.

#### **Setzen Sie die Webex-Datenbank zurück**

Vorgehensweise

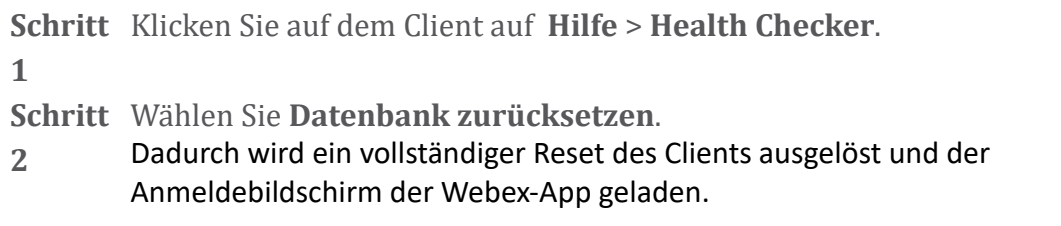

## **Stellen Sie sicher, dass Webex sich bei BroadWorks registrieren sollte**

Die Webex-App prüft die folgenden Informationen, um zu bestimmen, ob eine Registrierung bei BroadWorks erfolgen soll:

- Benutzerberechtigung für **broadworks-Connector**
- Aufrufverhalten für Organisation und Benutzer

#### **Überprüfen Sie das Anrufverhalten und die Connector-Berechtigung eines Benutzers**

- 1. Melden Sie sich mit Ihren Partner-Administrator-Anmeldeinformationen beim Help Desk [\(https://admin.webex.com/helpdesk\)](https://admin.webex.com/helpdesk) an.
- 2. Suchen Sie den Benutzer.
- 3. Klicken Sie auf den Benutzer und überprüfen Sie den Eintrag "Anrufverhalten". Es sollte "Calling in Webex" lauten.

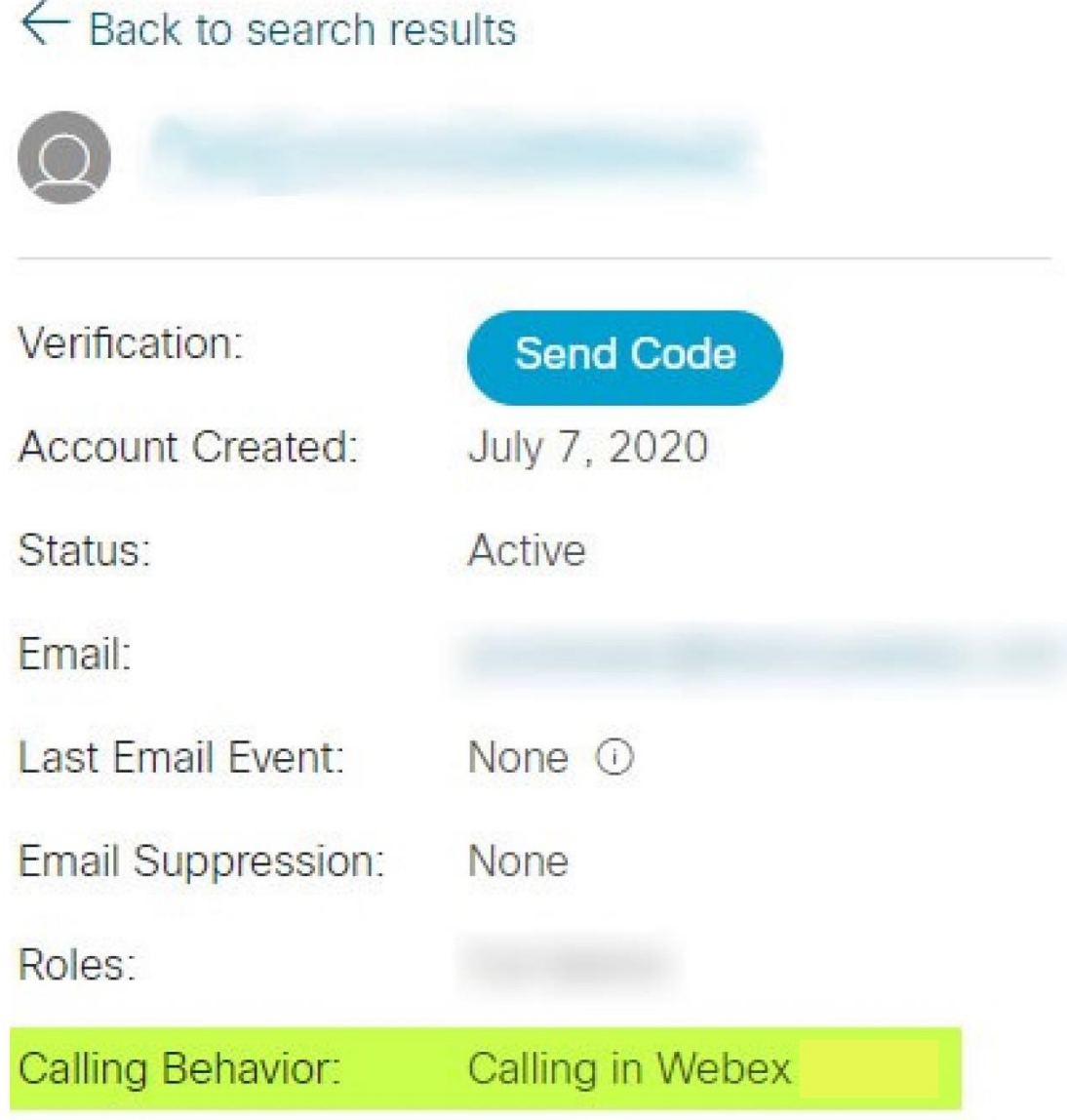

- 4. Klicken Sie auf den Benutzernamen, um den Bildschirm "Benutzerdetails" zu öffnen.
- 5. Scrollen Sie nach unten, um den Abschnitt Berechtigungen zu finden, und überprüfen Sie, ob broadworks-Connector enthalten ist.

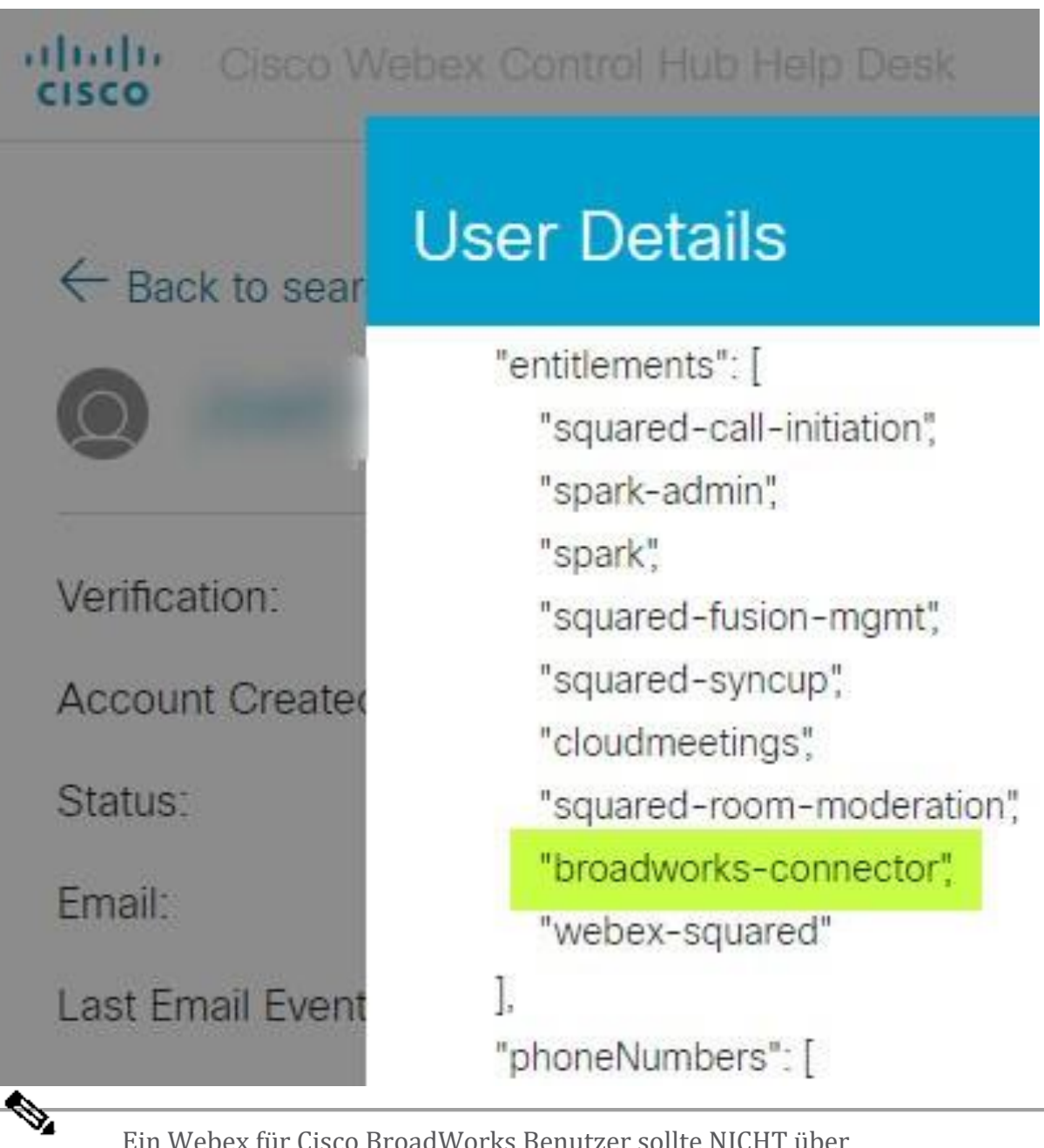

**Hinweis** Ein Webex für Cisco BroadWorks Benutzer sollte NICHT über die bc-sp-Standard Berechtigung verfügen, wenn er dies beabsichtigt Verwenden Sie Webex für Cisco BroadWorks. Dies ist die Berechtigung für "Webex Calling (Broadcloud)", bei der es sich um Webex-App-Anrufe über einen von Cisco verwalteten Cloud-Anrufdienst handelt.

#### **Überprüfen Sie das Anrufverhalten der Organisation**

- 1. Melden Sie sich mit Ihren Partner-Administrator-Anmeldeinformationen beim Help Desk [\(https://admin.webex.com/helpdesk\)](https://admin.webex.com/helpdesk) an.
- 2. Suchen Sie nach der Organisation.

3. Klicken Sie auf die Organisation und überprüfen Sie den Eintrag "Anrufverhalten". Es sollte "Calling in Webex" lauten.

## ← Back to search results

# **Cisco Systems Inc**

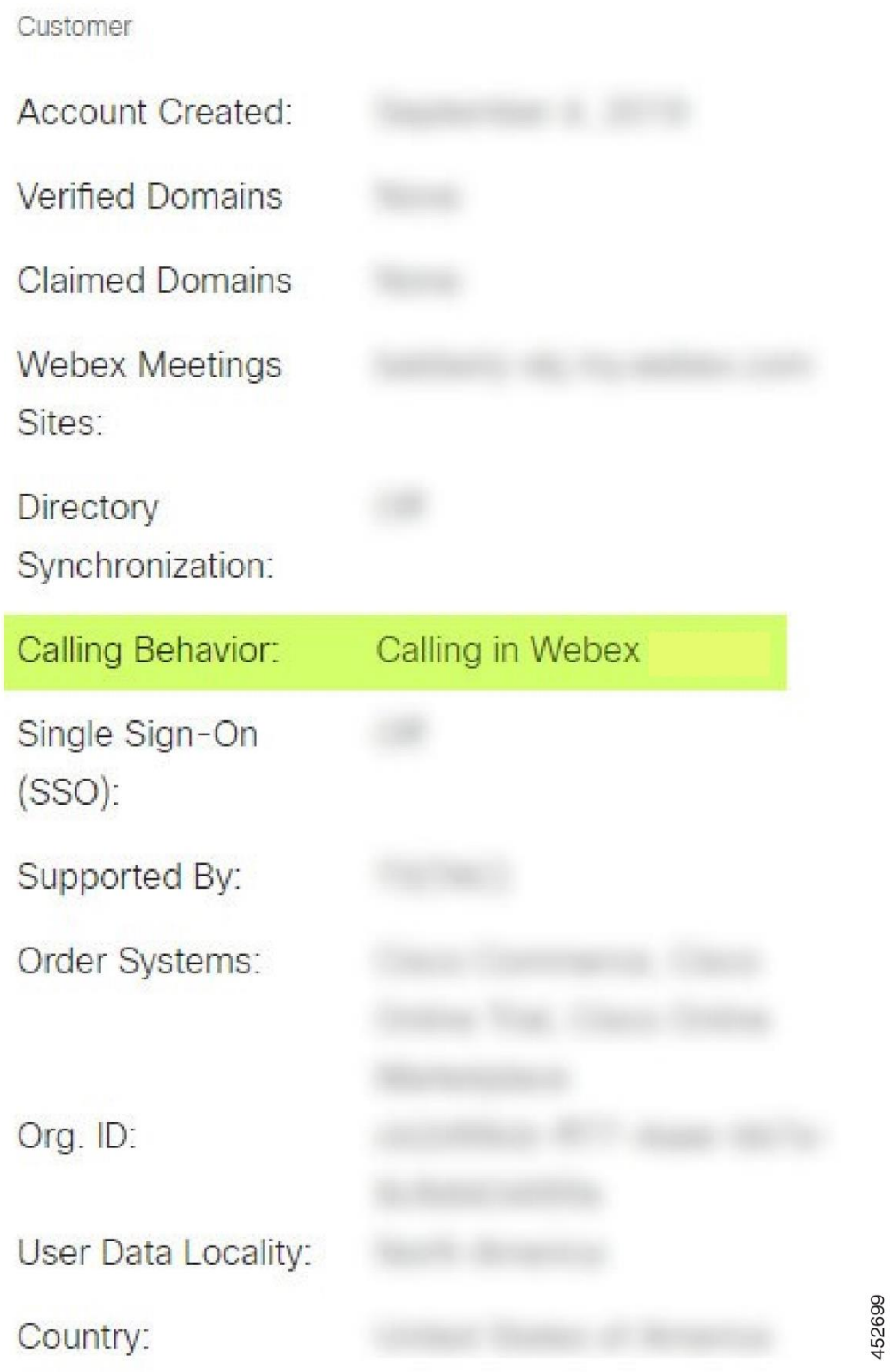

## **Analysieren Sie PSLog auf Benutzerbereitstellungsprobleme**

Verwenden Sie das PSLog des Anwendungsservers, um die HTTP-POST-Anfrage an die Bereitstellungsbrücke und die Antwort von Webex anzuzeigen.

In einem korrekt funktionierenden Fall lautet die Antwort 200 OK **und** nach ein paar Minuten können Sie sehen, dass der Benutzer – und die neue Kundenorganisation, wenn es sich um den ersten Benutzer handelt – erstellt wurde Webex.

Sie können dies überprüfen, indem Sie im Helpdesk nach der E-Mail-Adresse suchen, die Sie im POST sehen.

#### Bevor Sie beginnen:

Sammeln Sie während eines Flowthrough-Bereitstellungsversuchs mit einem Testbenutzer ein PSLog vom Anwendungsserver.

#### Vorgehensweise

**1**

Schritt Als Erstes muss der HTTP-Antwortcode überprüft werden:

- Alles andere als 200 OK ist ein Fehler bei der Benutzerbereitstellung.
- 200 OK könnte immer noch auf einen Fehler hinweisen, wenn etwas am Abonnentenprofil in den Webex-Diensten vor der Bereitstellungsbrücke nicht funktioniert.
- 400 kann einen message -Knoten in der Antwort enthalten. Die Bereitstellungsbrücke konnte etwas im subscriberProfile nicht verarbeiten. Möglicherweise stimmt etwas mit den Abonnentendetails nicht oder es besteht eine Inkompatibilität mit einer Einstellung in der Vorlage.
- 401 bedeutet, dass die auf dem AS eingegebenen Bereitstellungsanmeldeinformationen nicht mit denen übereinstimmen, die in der Vorlage im Partner Hub eingegeben wurden.
- 403 könnte darauf hinweisen, dass auf dem Anwendungsserver etwas falsch konfiguriert ist. Überprüfen Sie das Ziel der Anfrage. Es sollte keine IP-Adresse sein, sondern die Bereitstellungsbrücken-URL, die Sie in Ihrer Vorlage im Partner Hub sehen können.
- 409 weist auf einen Konflikt zwischen dem bereitgestellten subscriberProfile und vorhandenen Webex-Daten hin. Möglicherweise gibt es bereits einen Benutzer mit dieser E-Mail-Adresse. Überprüfen Sie die Nachricht in der Antwort.

Schritt Sie können auch den ursprünglichen HTTP-POST auf verdächtige Werte **2** überprüfen, die dazu führen könnten, dass die Bereitstellung fehlschlägt.

> Der POST enthält eine subscriberProfile XML-Struktur. Darin sind folgende nützliche Knoten zu überprüfen:

- bwuserid: Verwenden Sie diese Option, um das Abonnentenprofil zu finden, wenn Sie es in BroadWorks bearbeiten müssen.
- Gruppe: Wenn sich die Vorlage im "Dienstanbietermodus" befindet, wird dies in Kleinbuchstaben geschrieben und wird zum Namen der Kundenorganisation, die Sie im Partner Hub sehen.
- serviceProvider: Wenn sich die Vorlage im "Enterprise-Modus" befindet, wird dies in Kleinbuchstaben geschrieben und wird zum Namen der Kundenorganisation, die Sie im Partner Hub sehen.
- PrimaryPhoneNumber: Muss vorhanden sein. Ohne sie schlägt die Bereitstellung fehl.
- email: Wird zur Benutzer-ID in Webex. Muss gültig und eindeutig für Webex sein, andernfalls schlägt die Bereitstellung fehl.

**Hinweis** Ignorieren Sie die Strophe Services : Sie wird von AS erstellt und von Webex akzeptiert, aber nicht verwendet.

## **Analysieren Sie XSP-Protokolle, um Probleme bei der Abonnentenanmeldung zu beheben**

Dieser Ablauf beschreibt den BroadWorks-Authentifizierungsmodus. Sie können den Authentifizierungsmodus in der BroadWorks-Vorlage im Partner Hub sehen. Siehe *Konfigurieren Sie Ihre Kundenvorlagen* in [https://help.webex.com/en](https://help.webex.com/en-us/z9gt5j/Webex-for-BroadWorks-Solution-Guide#id_137726)[us/z9gt5j/Webex-for-BroadWorks-Solution-Guide#id\\_137726.](https://help.webex.com/en-us/z9gt5j/Webex-for-BroadWorks-Solution-Guide#id_137726)

Das folgende Kontaktplandiagramm zeigt die Interaktion zwischen dem Benutzer, dem Client, den Webex-Diensten und dem BroadWorks-System, wenn der Benutzer die BroadWorks-Authentifizierung in der Webex-App durchführt. Außerdem ist die Verbindung zwischen Webex und dem XSP durch MTLS gesichert.

In der folgenden Diskussion wird erklärt, was Sie erwarten können, wenn Sie die Protokolle für eine erfolgreiche Anmeldung untersuchen.

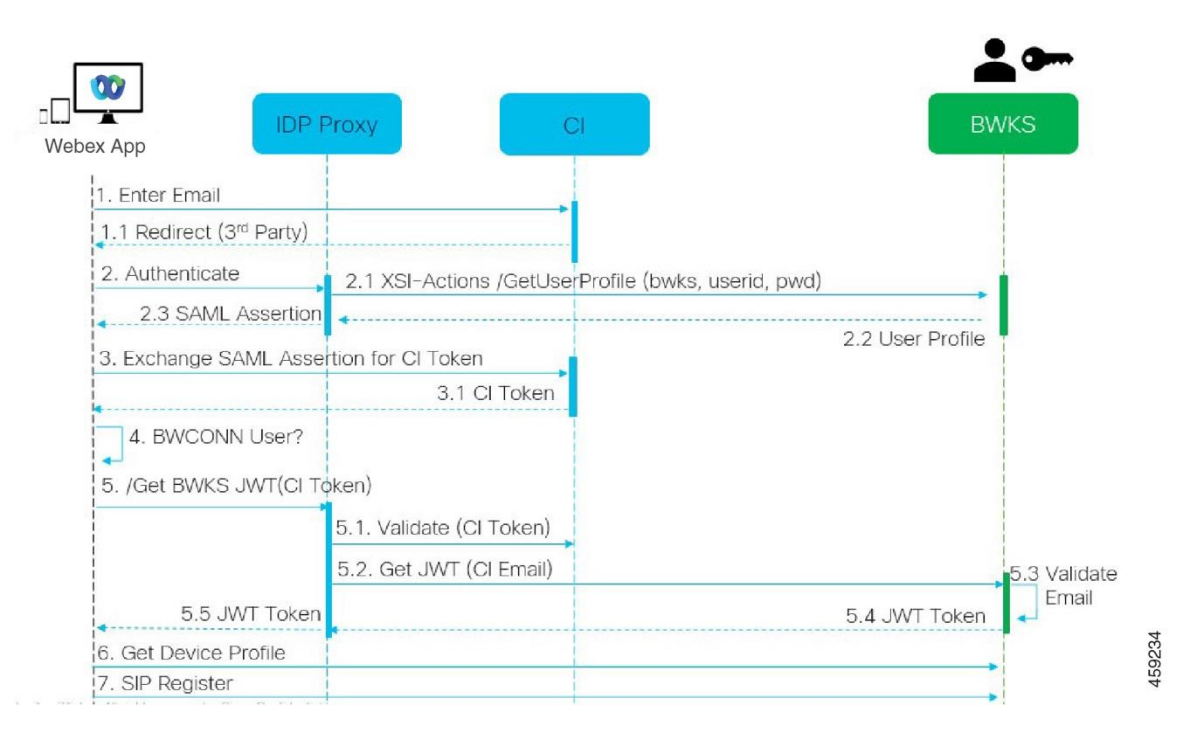

## **Benutzer interagiert mit Client, Client interagiert mit Webex-Diensten:**

- Der Benutzer gibt seine E-Mail-Adresse an die Webex-App an (1 im Diagramm).
- CI kann diesen Benutzer zur Eingabe seines BroadWorks-Passworts umleiten (über UAP) (2 im Diagramm).
- Der IDP-Proxy sendet eine Get-Profile-Anfrage an die Xsi-Schnittstelle auf dem XSP.

#### **Im Tomcat-Access\_log:**

• Suchen Sie nach der GET-Anfrage für das Abonnentenprofil, von Webex in Richtung der Xsi-Actions-Schnittstelle (2.1 im Diagramm). Es hat die Benutzer-ID Webex. Z.B.

GET /com.broadsoft.xsiactions/v2.0/user/webexuserid@example.com/profile

#### **Im XsiActionsLog:**

• Suchen Sie nach der Profil-GET-Anfrage von Webex (2.1 im Diagramm). Es hat die Benutzer-ID Webex. Z.B.

GET /com.broadsoft.xsiactions/v2.0/user/webexuserid@example.com/profile Die Header umfassen Autorisierung: Basic und Benutzeragent: broadworksTeamsClient

• Anschließend führt der

• Die Xsi-Antwort auf Webex enthält einen XML Profile -Block mit der (BroadWorks) userId und anderen Details ( 2.2 im Diagramm).

#### **Interaktionen zwischen Client und Webex-Diensten:**

- Der IDP-Proxy stimmt mit dem von BroadWorks empfangenen Benutzerprofil überein und gibt die Behauptung SAML an den Client aus (2.3 im Diagramm).
- Der Client tauscht die SAML-Assertion gegen ein CI-Token aus (3 im Diagramm).
- Der Client prüft, ob der angemeldete Benutzer über die **broadworks-Connector** Berechtigung verfügt (4 im Diagramm). Sie können die Benutzerberechtigungen im Helpdesk überprüfen.)
- Der Client verwendet ein CI-Token, um ein JSON-Web-Token (JWT) vom IDP-Proxy anzufordern (5 im Diagramm).
- Der IDP-Proxy validiert das CI-Token bei CI
- Der IDP-Proxy fordert JWT vom Authentifizierungsdienst an

## **Im AuthenticationService-Protokoll:**

• Suchen Sie nach der Token-Anfrage von Webex (5.2 im Diagramm), z. B.:

#### GET /authService/Token

welches den Header http bw userid und andere hat.

- Der XSP führt OCI-P UserGetLoginInfoRequest aus, um zu überprüfen, ob die angegebene Benutzer-ID einem BroadWorks-Benutzer entspricht (5.3 im Diagramm). AuthService hat über die mTLS-Verbindung eine Vertrauensstellung mit Webex hergestellt und kann daher LLT ausstellen.
- Suchen Sie nach der Antwort (5.4 im Diagramm) von LongLivedTokenManager -Token generiert, Betreff: bwksUserId@example.com, Aussteller: BroadWorks …

und StatusCode=200 den Sie mithilfe des Headers trackingid: CLIENT… mit der ursprünglichen Anfrage verknüpfen können.

## **Im XsiActionsLog:**

• Der Client kann nun das langlebige Token an der Xsi-Actions-Schnittstelle präsentieren, um sein Geräteprofil zu erhalten (6 im Diagramm). Z.B.:

```
GET /com.broadsoft.xsi-
actions/v2.0/user/bwksUserId%40example.com/profile/device
Mit den Headern authorization: Bearer Token und user-agent: WebexTeams
(variant /Version)
```
• Die Xsi-Actions-Schnittstelle sendet das Token per POST an den Authentifizierungsdienst (konfiguriert für die Loopback-Schnittstelle), z. B.: 127.0.0.1:80 POST http://127.0.0.1:80/authService/Token was Sie mit dem trackingid: CLIENT… Header im GET und dem X-BROADSOFT-CORRELATION-ID: CLIENT… Header im POST.

#### **Im AuthenticationService-Protokoll:**

- Der Empfang des POST von Xsi (Loopback)
- A StatusCode=200 zurück zu Xsi
- Und eine Token-Validierungsantwort mit einem "Token" JSON-Block im Text.
- Korreliert mit der Tracking-ID: KUNDE…

## **Im XsiActionsLog:**

- Nachdem die Xsi-Actions-Anwendung 200 OK vom Authservice erhalten hat, der das Token des Clients validiert hat, sendet sie nun eine OCI-P-Anfrage für UserPrimaryAndSCADeviceGetListRequest
- Empfängt OCI-P UserPrimaryAndSCADeviceGetListResponse mit der Struktur accessDeviceTable XML.
- Die OCI-P-Antwort wird als Xsi-Antwort an den Client codiert, einschließlich der Struktur AccessDevices , die über die deviceTypes verfügt z. B. Business Communicator – PC und die URLs, unter denen der Client die Gerätekonfigurationsdateien abrufen kann.

#### **Der Client fährt wie gewohnt fort:**

- Wählt einen Geräteeintrag aus und interagiert mit DMS, um ein Geräteprofil abzurufen (6 im Diagramm).
- Register für BroadWorks über SBC, abgerufen in der Konfiguration vom DMS (7 im Diagramm)

## **Kapitel: Webex für Cisco BroadWorks zur Fehlerbehebung bei bestimmten Problemen**

Kapitelinhalt

- Probleme mit dem [Partner-Hub](https://www.cisco.com/c/en/us/td/docs/voice_ip_comm/cloudCollaboration/wx4bwks/Troubleshooting_Guide/wbxbw_b_troubleshooting-guide/wbxbw_b_Troubleshooting-Guide_chapter_011.html#id_138620)
- Probleme bei der [Benutzerbereitstellung](https://www.cisco.com/c/en/us/td/docs/voice_ip_comm/cloudCollaboration/wx4bwks/Troubleshooting_Guide/wbxbw_b_troubleshooting-guide/wbxbw_b_Troubleshooting-Guide_chapter_011.html#id_138621)
- Benutzer melden sich an. [Probleme](https://www.cisco.com/c/en/us/td/docs/voice_ip_comm/cloudCollaboration/wx4bwks/Troubleshooting_Guide/wbxbw_b_troubleshooting-guide/wbxbw_b_Troubleshooting-Guide_chapter_011.html#id_138622)
- Probleme mit der [Anrufkonfiguration](https://www.cisco.com/c/en/us/td/docs/voice_ip_comm/cloudCollaboration/wx4bwks/Troubleshooting_Guide/wbxbw_b_troubleshooting-guide/wbxbw_b_Troubleshooting-Guide_chapter_011.html#id_138623) und der Registrierung
- Probleme mit der Webansicht der [Anrufeinstellungen](https://www.cisco.com/c/en/us/td/docs/voice_ip_comm/cloudCollaboration/wx4bwks/Troubleshooting_Guide/wbxbw_b_troubleshooting-guide/wbxbw_b_Troubleshooting-Guide_chapter_011.html#Cisco_Concept.dita_ad3d0df5-f774-42af-b944-f47885dabe53)
- Probleme mit [Domainansprüchen](https://www.cisco.com/c/en/us/td/docs/voice_ip_comm/cloudCollaboration/wx4bwks/Troubleshooting_Guide/wbxbw_b_troubleshooting-guide/wbxbw_b_Troubleshooting-Guide_chapter_011.html#reference_9B77A5614A18DF6C65855EE90F9EB102)
- Fehlercodes für [Endbenutzer](https://www.cisco.com/c/en/us/td/docs/voice_ip_comm/cloudCollaboration/wx4bwks/Troubleshooting_Guide/wbxbw_b_troubleshooting-guide/wbxbw_b_Troubleshooting-Guide_chapter_011.html#reference_456593862BA95391397522CA82A8936B)
- Fehlercodes für die [Verzeichnissynchronisierung](https://www.cisco.com/c/en/us/td/docs/voice_ip_comm/cloudCollaboration/wx4bwks/Troubleshooting_Guide/wbxbw_b_troubleshooting-guide/wbxbw_b_Troubleshooting-Guide_chapter_011.html#reference_AA1E1791FF27CB2CE417AC945CE6E96B)

## **Probleme mit dem Partner-Hub**

## **Administrator kann Kundenorganisationen nicht sehen**

Als Administrator Ihrer Partnerorganisation in Webex sollten Sie über Folgendes verfügen *Vollständiger Administrator* Rolle. Diese Rolle wird für die Verwaltung Ihrer Partnerorganisation verwendet, einschließlich der Zuweisung von Administratorrechten für sich selbst und andere. Um Kundenorganisationen zu verwalten, müssen Sie sich selbst (oder anderen Personen) die Erlaubnis erteilen *Vollständiger Vertriebsadministrator* Rolle bzw *verkaufsadministrator* Rolle. Sehen <https://help.webex.com/fs78p5> .

#### **Probleme bei der Benutzerbereitstellung**

#### **Integrierte IM&P-Fehler für bestimmte Unternehmen/Kunden**

Wenn Sie eine Mischung aus Unternehmen haben, die unterschiedliche Cloud-Collaboration-Dienste nutzen, z. B. UC-One SaaS und Webex für Cisco BroadWorks haben Sie sich möglicherweise dafür entschieden, den Bereitstellungsadapter unternehmensspezifisch zu ändern.

Um zu überprüfen, was für Integrated IM&P konfiguriert ist (Standard für Unternehmen, sofern keine spezifischere Einstellung vorhanden ist), führen Sie Folgendes aus: **AS\_CLI/Interface/Messaging>** erhalten. Öffnen Sie für die Bereitstellungsparameter eines bestimmten Unternehmens das Unternehmen und gehen Sie zu **Dienstleistungen > integrierte IM&P** .

Überprüfen Sie, ob die integrierte IM&P-Konfiguration für dieses Unternehmen genau mit den Angaben in der Kundenvorlage im Partner Hub übereinstimmt. Die folgenden Einstellungen müssen übereinstimmen, sonst schlägt die Bereitstellung für alle Benutzer im Unternehmen fehl:

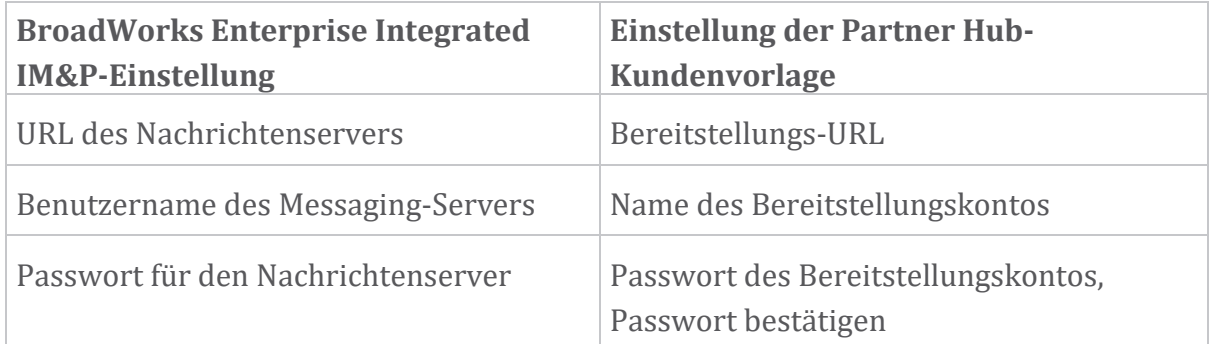

#### **Integrierte IM&P-Fehler für bestimmte Benutzer**

Dies gilt, wenn Sie Flowthrough-Bereitstellung verwenden, und geht davon aus, dass die Bereitstellung für einige/die meisten Benutzer funktioniert (sodass Sie ein Konfigurationsproblem ausschließen können).

Wenn Sie integrierte IM&P-Fehler in BroadWorks sehen, zum Beispiel "[Fehler 18215] Bereitstellungsfehler beim Messaging-Server" und "[Fehler 18211]

Kommunikationsfehler beim Messaging-Server", sollten Sie die folgenden möglichen Ursachen untersuchen:

- Die E-Mail-Adresse des Benutzers könnte bereits als CI vorhanden sein. Suchen Sie im Helpdesk nach dem Benutzer, um zu überprüfen, ob seine E-Mail-Adresse bereits vorhanden ist. Dies ist nicht unbedingt schlüssig, da der Benutzer möglicherweise einer Organisation angehört, deren Daten Sie im Help Desk nicht sehen dürfen.
- Der Benutzer hat sich selbstständig bei Webex registriert, bevor ihm der integrierte IM&P-Dienst zugewiesen wurde. In diesem Fall besteht eine Möglichkeit darin, dass der Benutzer sein kostenloses Konto löscht, damit er Teil der von Ihnen bereitgestellten Kundenorganisation werden kann. Anweisungen finden Sie unter [https://help.webex.com/5m4i4y.](https://help.webex.com/5m4i4y)
- Dem Benutzer ist keine primäre Telefonnummer seinem Profil zugewiesen (alle Webex für Cisco BroadWorks Abonnenten müssen eine primäre DID haben). Weitere Informationen finden Sie im Thema zur Analyse von PSLog aus AS.

## **Fehler bei der Benutzerbereitstellung als Reaktion von Provisioning Bridge**

Wenn Benutzer innerhalb weniger Minuten nach der Zuweisung von Integrated IM&P nicht im Control Hub angezeigt werden, sehen Sie sich die Antwortcodes des Bereitstellungsbrückendienstes an. Führen Sie ein PSLog aus, um die HTTP-Antwortcodes anzuzeigen.

#### **200 OK**

Eine 200 OK-Antwort *bedeutet nicht, dass der Benutzer erfolgreich bereitgestellt wurde*. Dies bedeutet, dass der Bereitstellungsdienst die Anfrage erhalten und die entsprechende Benutzererstellungsanforderung erfolgreich an die Upstream-Dienste übermittelt hat.

Die Bereitstellungstransaktion ist von Natur aus asynchron. Der Dienst antwortet mit 200 OK, da der Benutzererstellungsprozess mehrere Minuten dauern kann und wir aus Leistungsgründen nicht mehrere Anfragen zum Erstellen desselben Benutzers erhalten möchten.

Wenn der Benutzer jedoch nach einer 200-OK-Antwort schließlich nicht in der Kundenorganisation erscheint, könnte dies darauf hindeuten, dass die Benutzererstellung in den Webex-Diensten vor dem Bereitstellungsdienst fehlgeschlagen ist.

**Sie müssen einen Bereitstellungsfehler mit der Antwort "200 OK" eskalieren**.

**400 Unzulässige Anforderung**

Überprüfen Sie die HTTP-Antwort, die detailliertere Informationen zu potenziellen Problemen enthalten sollte, die diese Antwort des Bereitstellungsdienstes verursachen könnten. Einige Beispiele für den Knoten <message> :

• "BroadWorks-E-Mail mit Legacy-Bereitstellung kann nicht vertraut werden API."

Die E-Mail-Adresse, die mit der fehlgeschlagenen Benutzerbereitstellungsanforderung verknüpft ist, ist ungültig oder falsch eingegeben, Sie haben jedoch in der Vorlage versichert, dass die E-Mail-Adressen vertrauenswürdig sind. Überprüfen Sie die Benutzerprofile in BroadWorks, insbesondere die E-Mail-ID.

• "Die Kundenorganisation wurde nicht in der Datenbank gefunden und auch das Flag zur Erstellung einer neuen Organisation ist nicht aktiviert."

Diese fehlgeschlagene Bereitstellungsanforderung sollte eine neue Kundenorganisation in Webex erstellen, Ihre Vorlage ist jedoch so konfiguriert, dass keine neuen Kundenorganisationen erstellt werden. Wenn Sie neue Organisationen für E-Mail-Domänen zulassen möchten, die nicht mit bestehenden Kunden in Webex übereinstimmen, können Sie Ihre Vorlage im Partner Hub neu konfigurieren und die Bereitstellungsanforderung erneut testen. Wenn Sie jedoch nicht damit rechnen, dass für diesen Benutzer eine neue Organisation erstellt wird, ist möglicherweise die E-Mail-Adresse (insbesondere der Domänenteil) falsch eingegeben. Überprüfen Sie die E-Mail-ID des Benutzers in BroadWorks.

#### **403 Unzulässig**

Die Bereitstellungsanforderung hat keine Chance auf Erfolg. In diesem Fall müssen Sie die Anfrage und die Antwort untersuchen. Wenn Sie beispielsweise eine IP-Adresse als Ziel der Bereitstellungsanforderung sehen – anstelle der entsprechenden Bereitstellungsbrücken-URL für Ihre Organisation (siehe die Themen zur Firewall-Konfiguration im Lösungsleitfaden) – könnte dies ein Hinweis darauf sein, dass Ihrem Anwendungsserver eine erforderliche Adresse fehlt Patch (ap373197).

Überprüfen Sie, ob alle erforderlichen Patches auf den Anwendungsserver angewendet wurden und dass Sie die entsprechende Konfiguration für eine erfolgreiche Flowthrough-Bereitstellung abgeschlossen haben.

#### **409 Konflikt**

Die Bereitstellungsanfrage kann nicht fortgesetzt werden, da in Webex ein Benutzer vorhanden ist, der mit der E-Mail-Adresse in der Anfrage übereinstimmt.

#### **Benutzer bereits in CI**

Rufen Sie die E-Mail-Adresse des Abonnenten aus der HTTP-POST-Anfrage ab und suchen Sie im Helpdesk danach.

Möglicherweise sehen Sie den Benutzer nicht, wenn Sie dazu nicht berechtigt sind. Möglicherweise sehen Sie jedoch auch, dass der Benutzer einer "freien" Organisation angehört, z. B. "Verbraucher".

Sie können diesen Benutzer bitten, sein kostenloses Konto zu löschen, oder Sie können eine andere E-Mail-Adresse verwenden, um es bereitzustellen.

Siehe [https://help.webex.com/ndta402.](https://help.webex.com/ndta402)

## **Benutzer melden sich an. Probleme**

## **Das Benutzeraktivierungsportal wird nicht geladen**

Der normale Webex für Cisco BroadWorks Anmeldeablauf umfasst ein Benutzeraktivierungsportal, in dem Benutzer ihre Passwörter eingeben. Manchmal wird dieses Portal nicht geladen, nachdem der Benutzer seine E-Mail-Adresse im Anmeldebildschirm der Webex-App angegeben hat.

Dieses Problem kann auf der Client-Seite oder auf der Service-Seite verursacht werden. Auf der Clientseite wird dies typischerweise dadurch verursacht, dass der native Browser des Clients in irgendeiner Weise mit dem Dienst nicht kompatibel ist.

## **Single Sign-On ist fehlgeschlagen**

- Überprüfen Sie in BroadWorks, ob dem Benutzer die Gerätetypen für die Webex-App zugewiesen wurden (siehe Abschnitt **Geräteprofile** in [Vorbereiten](https://help.webex.com/z9gt5j/Webex-for-BroadWorks-Solution-Guide#Prepare-Your-Environment) Ihrer [Umgebung](https://help.webex.com/z9gt5j/Webex-for-BroadWorks-Solution-Guide#Prepare-Your-Environment) Abschnitt des Lösungsleitfadens).
- Überprüfen Sie, ob der Benutzer das richtige Passwort verwendet. Wenn die Vorlage, die Sie zur Bereitstellung der Kundenorganisation des Benutzers (im Partner Hub) verwendet haben, für die BroadWorks-Authentifizierung konfiguriert ist, sollte der Benutzer sein BroadWorks-Passwort "Web Access" eingeben. Der Benutzer muss möglicherweise auch seine BroadWorks-Benutzer-ID eingeben, wenn seine E-Mail-Adresse nicht als alternative Benutzer-ID konfiguriert ist.

Stellen Sie sicher, dass der Benutzer Groß- und Kleinbuchstaben richtig eingegeben hat.

## **Probleme bei der Anrufkonfiguration und Registrierung**

Nachdem ein Benutzer in Webex bereitgestellt wurde und er sich erfolgreich bei der Webex-App angemeldet hat, registriert sich die App bei BroadWorks. Im Folgenden sind die erwartete Registrierungssequenz und die daraus resultierenden Anzeichen einer ordnungsgemäßen Registrierung aufgeführt (aus der Webex-App ersichtlich):

## **Erwartete Registrierungsreihenfolge**

- 1. Der Client ruft XSI auf, um ein Geräteverwaltungstoken und die URL zum DMS zu erhalten
- 2. Der Client fordert sein Geräteprofil vom DMS an, indem er das Token aus Schritt 1 vorlegt
- 3. Der Client liest das Geräteprofil und ruft die SIP-Anmeldeinformationen, Adressen und Ports ab
- 4. Der Client sendet unter Verwendung der Informationen aus Schritt 3 ein SIP-REGISTER an SBC
- 5. SBC sendet das SIP-REGISTER an den AS (SBC führt möglicherweise eine Suche im NS durch, um einen AS zu finden, wenn SBC den SIP-Benutzer noch nicht kennt.)

## **Erwartete Anzeichen einer erfolgreichen Kundenregistrierung**

Das Symbol "Aufrufoptionen" wird in der Webex-Schnittstelle angezeigt.

Auf der Registerkarte "Telefondienste" der Webex-App (z.

B. **Einstellungen** > **Telefondienste** unter

Windows, **Einstellungen** > **Telefondienste** auf dem Mac), bedeutet die Meldung "SSO Sitzüng: Sie sind angemeldet", dass die App registriert ist erfolgreich (in diesem Fall an BroadWorks).

## **Der Client hat kein Anrufsymbol**

In den meisten Fällen bedeutet dies, dass der Benutzer nicht über die richtige Lizenz/Berechtigung verfügt.

Der Client zeigt die Registerkarte "Telefondienste", aber keine SSO-Sitzung an

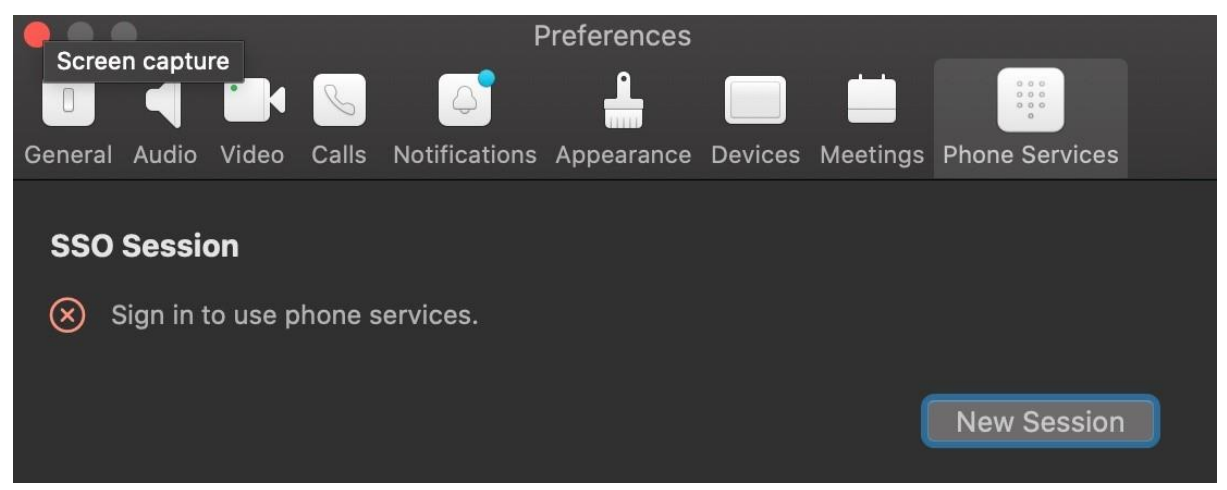

Dies ist eine erfolglose Registrierung. Es gibt mehrere Gründe, warum die Registrierung eines Webex-App-Clients bei BroadWorks fehlschlägt:

#### **Mehrere Anrufdienste werden mit denselben Clients getestet**

Dieses bekannte Problem kann dadurch verursacht werden, dass der Client zwischen verschiedenen anrufenden Back-Ends wechselt. Es tritt am wahrscheinlichsten bei Testversionen verschiedener Anrufdienste auf, die über (die gleichen) Webex-App-Clients angeboten werden. Sie können die Client-Datenbank (Link) zurücksetzen, um dieses Problem zu beheben.

#### **Fehlkonfiguration des Authentifizierungsdienstes**

Überprüfen Sie die XSPs, die den Authentifizierungsdienst hosten, anhand des Lösungsleitfadens (siehe [Konfigurieren](https://help.webex.com/en-us/z9gt5j/Webex-for-BroadWorks-Solution-Guide#id_137362) Sie Dienste auf Ihrem Webex für Cisco [BroadWorks](https://help.webex.com/en-us/z9gt5j/Webex-for-BroadWorks-Solution-Guide#id_137362) XSPs). Speziell:

- Die RSA-Schlüssel (die Sie auf einem XSP generieren) werden auf alle XSPs kopiert
- Die Authentifizierungsdienst-URL wurde dem Webcontainer auf allen XSPs bereitgestellt und im Cluster im Partner Hub korrekt eingegeben
- Die externe Authentifizierung durch Zertifikate ist konfiguriert:
- XSP\_CLI/System/CommunicationUtility/DefaultSettings/ExternalAuthentic ation/CertificateAuthentication>get
- •

```
• allowUserApp = false
```

```
 AllowClientApp = true
```
• Wenn Sie MTLS verwenden, müssen Sie das Client-Zertifikat Webex auf die XSPs hochladen (Sie können das Zertifikat im Partner Hub auf der Seite "BroadWorks-Einstellüngen" erhalten).

## **Fehlkonfiguration von BroadWorks-Tags**

Überprüfen Sie, ob Sie die erforderlichen BroadWorks-Tags für die Webex-App konfiguriert haben. Informationen zu Konfigurations-Tags finden Sie im [Webex](https://www.cisco.com/c/dam/en/us/td/docs/voice_ip_comm/cloudCollaboration/wx4bwks/ConfigGuide/WebexForBroadWorksConfigGuide.pdf) für Cisco [BroadWorks-Konfigurationshandbuch](https://www.cisco.com/c/dam/en/us/td/docs/voice_ip_comm/cloudCollaboration/wx4bwks/ConfigGuide/WebexForBroadWorksConfigGuide.pdf) . Stellen Sie sicher, dass keine Konflikte oder falschen Werte vorliegen.

Insbesondere sollte das Tag **%SBC\_ADDRESS\_WXT%** der SBC für Ihren SIP-Registrar für Webex-App-Clients sein.

## **Desktop-Client trennt Telefondienste nach erfolgreicher SSO-Verbindung**

Dieses Problem kann dadurch verursacht werden, dass sich derselbe Benutzer bei mehreren Clients auf demselben Plattformtyp anmeldet. Wenn sich ein Benutzer beispielsweise erfolgreich bei der Webex-App unter Windows anmeldet und sich dann bei der Webex-App auf einem anderen Windows-Computer anmeldet, gibt es nur eine aktive SSO-Sitzung auf einem der Computer. Dies ist Absicht.

Wenn Sie dieses Problem unbedingt umgehen müssen, können Sie BroadWorks so konfigurieren, dass es über mehrere Instanzen desselben Gerätetyps verfügt, diese müssen jedoch über eindeutige SIP-Adressen verfügen. Diese Konfiguration liegt außerhalb des Geltungsbereichs von Webex für Cisco BroadWorks. **Desktop-Gerät nicht für Benutzer bereitgestellt**

Diese Signatur ist im Client-Protokoll (**\bwc\**) zu sehen:

<Fehler>[0x70000476b000] BroadWorksConfigDownloader.cpp:106 onAccessDeviceListSucceeded:BWC:SCF: ConfigDownload – das Geräteprofil "Business Communicator - PC" wurde nicht gefunden.

## **Probleme mit der Webansicht der Anrufeinstellungen**

#### **Schaltfläche/Link zur Selbsthilfe wird in der Webex-App nicht angezeigt**

Ein anderes Symptom dieses Problems ist, wenn die Schaltfläche/der Link angezeigt wird, aber beim Klicken darauf ein externer Browser geöffnet wird.

- Stellen Sie sicher, dass die erforderliche Client-Konfigurationsvorlage bereitgestellt wird und die CSW-Tags ordnungsgemäß festgelegt sind. (Siehe den Abschnitt *Call Settings Webview* im Webex für Cisco [BroadWorks](https://help.webex.com/z9gt5j/) Solution [Guide\)](https://help.webex.com/z9gt5j/).
- Stellen Sie sicher, dass die Webex-App für Anrufe in BroadWorks registriert ist.
- Überprüfen Sie, ob die Webex-App eine aktuelle Version ist, die CSWV unterstützt.

## **Leere Seite oder Fehler nach dem Klicken auf die Schaltfläche/den Link "Selbstpflege".**

Im Allgemeinen weist dieses Verhalten in der Webex-App auf ein Konfigurations- oder Bereitstellungsproblem mit der CSWV-Anwendung auf BroadWorks XSP hin.

Sammeln Sie Details zur weiteren Untersuchung, einschließlich CSWV-Protokolle, Zugriffsprotokolle, config-wxt.xml-Repository und Vorlagendatei, und melden Sie dann einen Fall.

## **Probleme mit Domainansprüchen**

Fehler bei der Benutzerregistrierung können aufgrund von Fehlern bei der Inanspruchnahme von Domains auftreten. Bevor Sie Domains beanspruchen, stellen Sie sicher, dass Sie Folgendes verstanden haben:

- Dienstanbieter sollten nicht die Domänen von Kundenorganisationen beanspruchen, die sie verwalten. Sie sollten nur die Domänen der Benutzer beanspruchen, die zur internen Organisation des Dienstanbieters gehören. Die Beanspruchung der Domäne von Benutzern in einer separaten Organisation (auch einer, die vom Dienstanbieter verwaltet wird) kann zu Registrierungsfehlern für die Benutzer in der Kundenorganisation führen, da Benutzerauthentifizierungsanfragen über den Dienstanbieter und nicht über die Kundenorganisation weitergeleitet werden.
- Wenn zwei Kundenorganisationen (Unternehmen A und Unternehmen B) dieselbe Domäne teilen und Unternehmen A die Domäne beansprucht hat, schlägt die Registrierung für Benutzer von Unternehmen B möglicherweise fehl, weil Benutzerauthentifizierungsanforderungen über die Organisation weitergeleitet werden, die die Domäne beansprucht hat (Unternehmen). A).

Wenn Sie fälschlicherweise Domains beanspruchen und einen Anspruch entfernen müssen, lesen Sie den Artikel [Verwalten](https://help.webex.com/en-us/cd6d84/Manage-Your-Domains#Cisco_Task.dita_64255ea0-309f-41cf-94bf-ec94db1b0328) Sie Ihre Domains Webex. **Fehlercodes für Endbenutzer**

In der folgenden Tabelle sind Endbenutzer-Fehlercodes aufgeführt, die im Client-Benutzeraktivierungsportal angezeigt werden können.

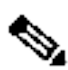

**Hinweis**

Dies ist keine vollständige Liste der Fehlercodes. Die Tabelle listet nur vorhandene Fehlercodes auf, für die die Webex-App dem Benutzer derzeit keine klare Anleitung gibt.

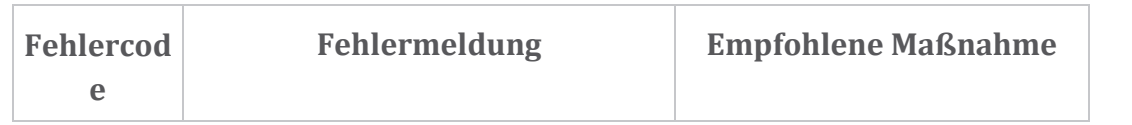

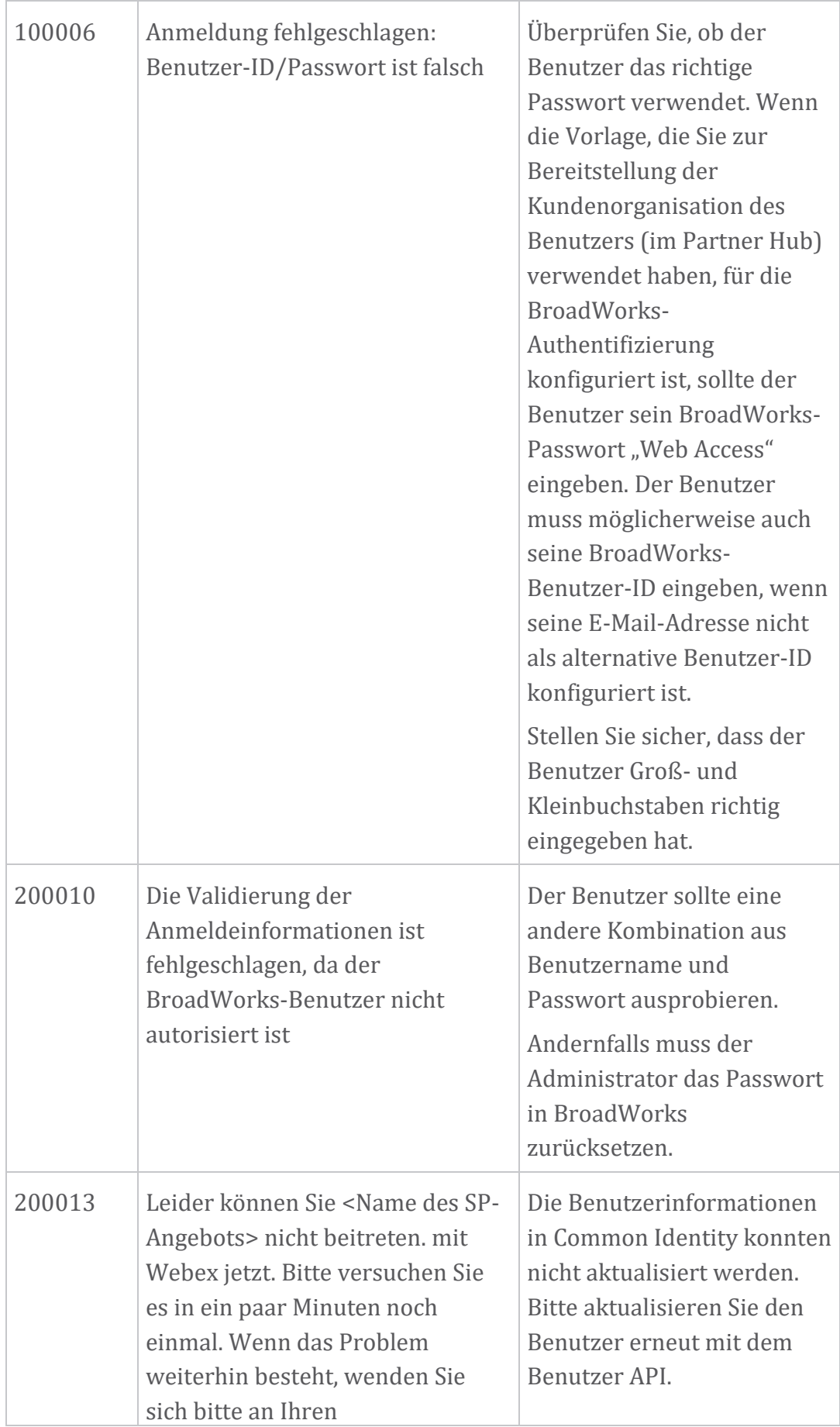

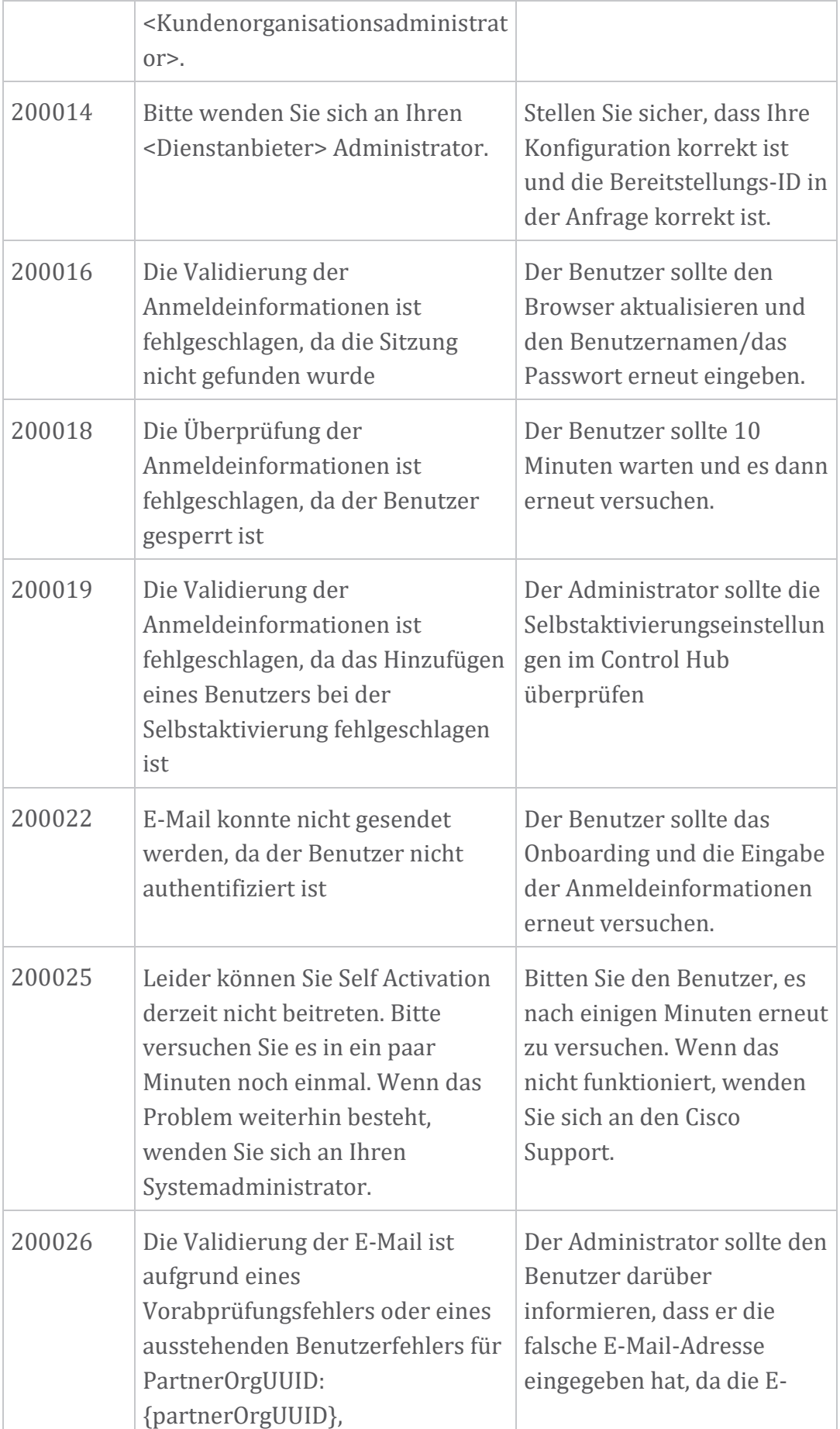

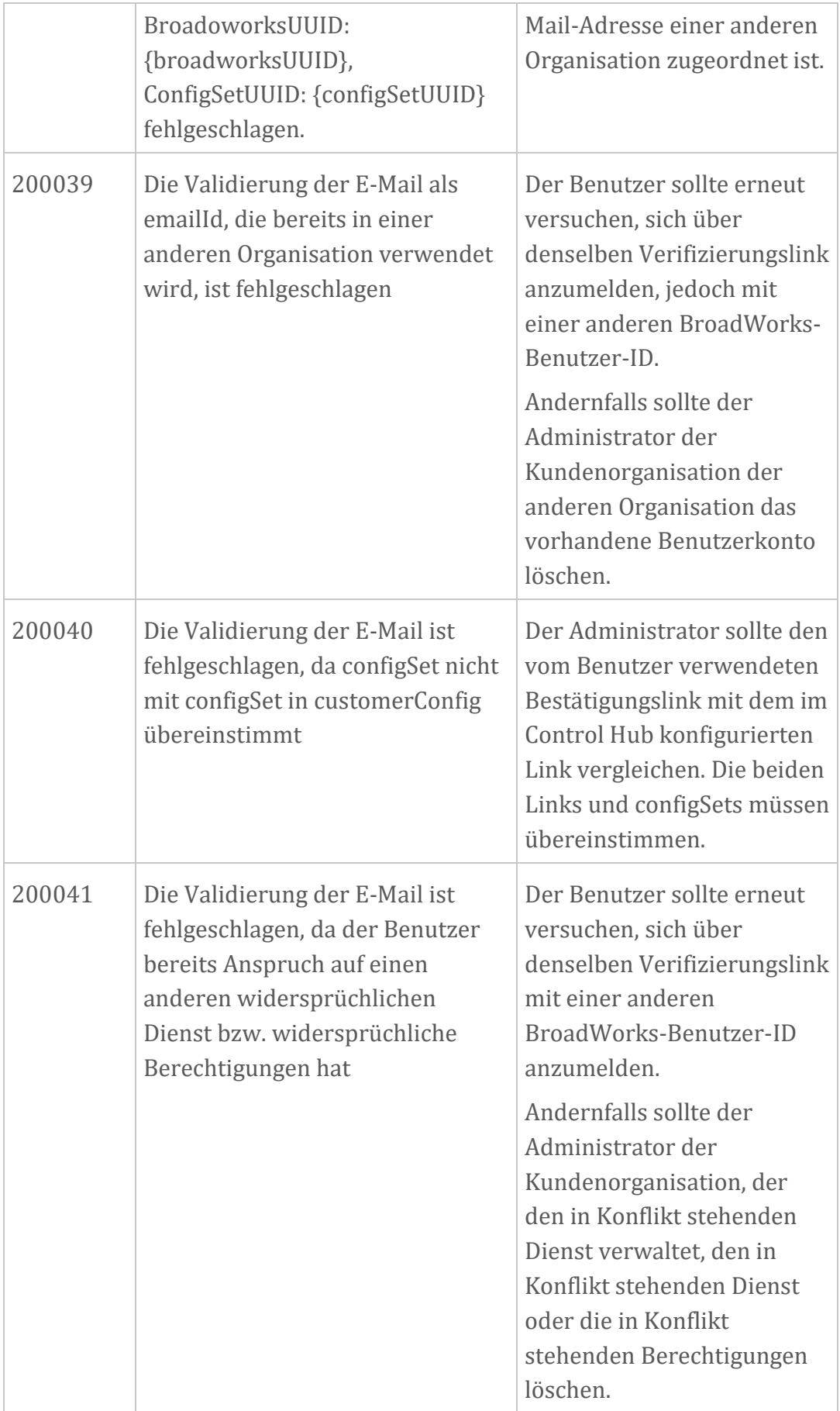

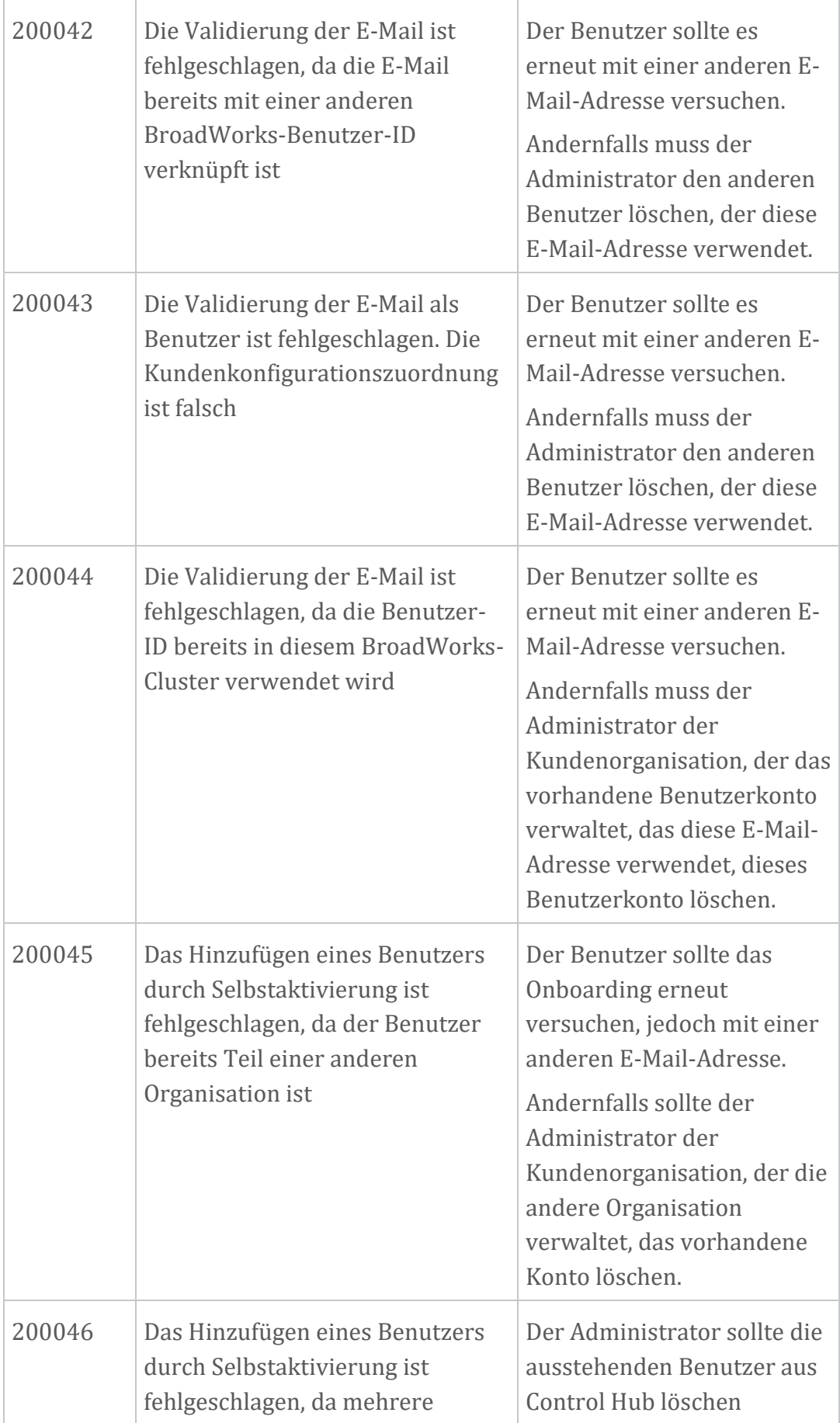

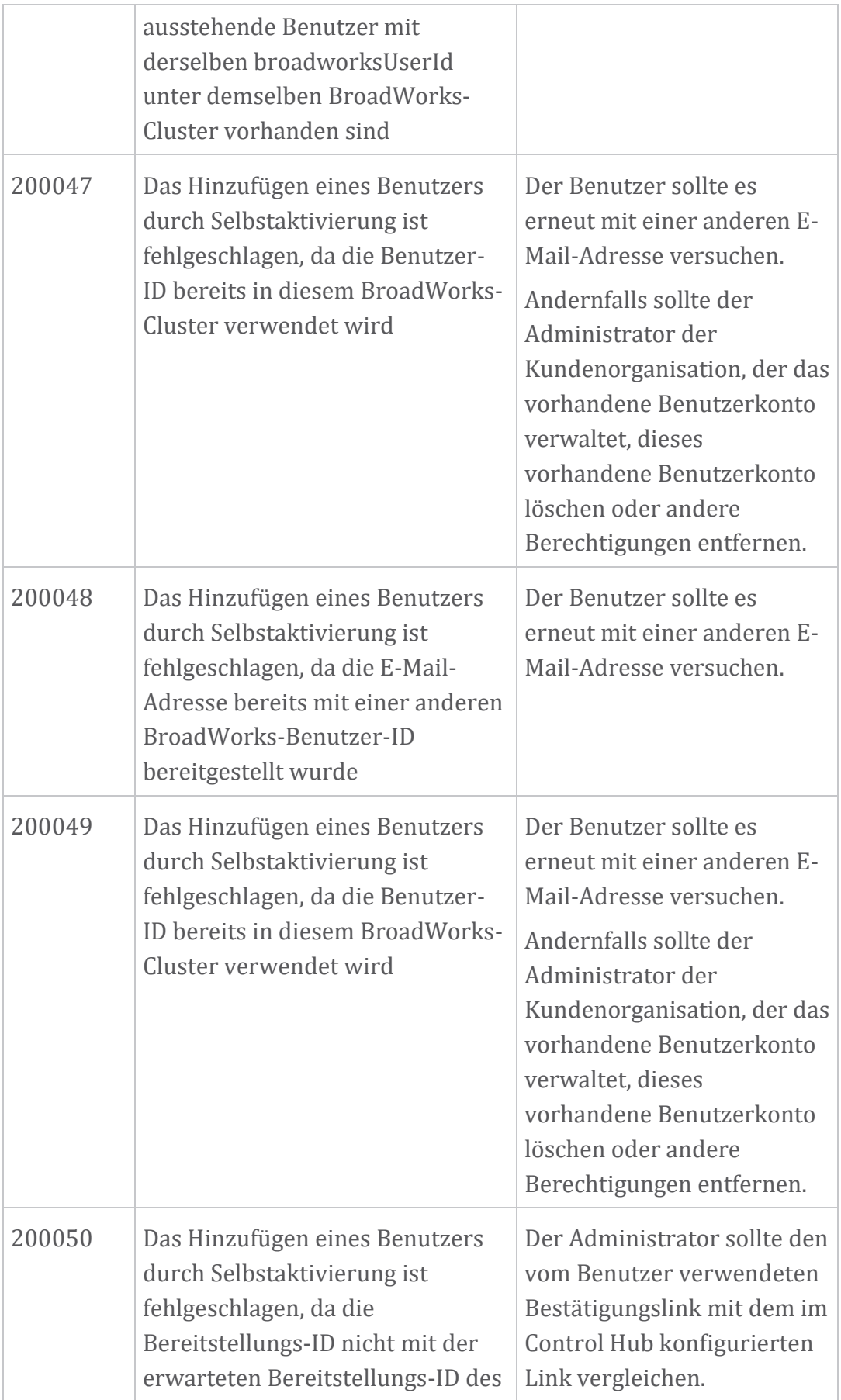

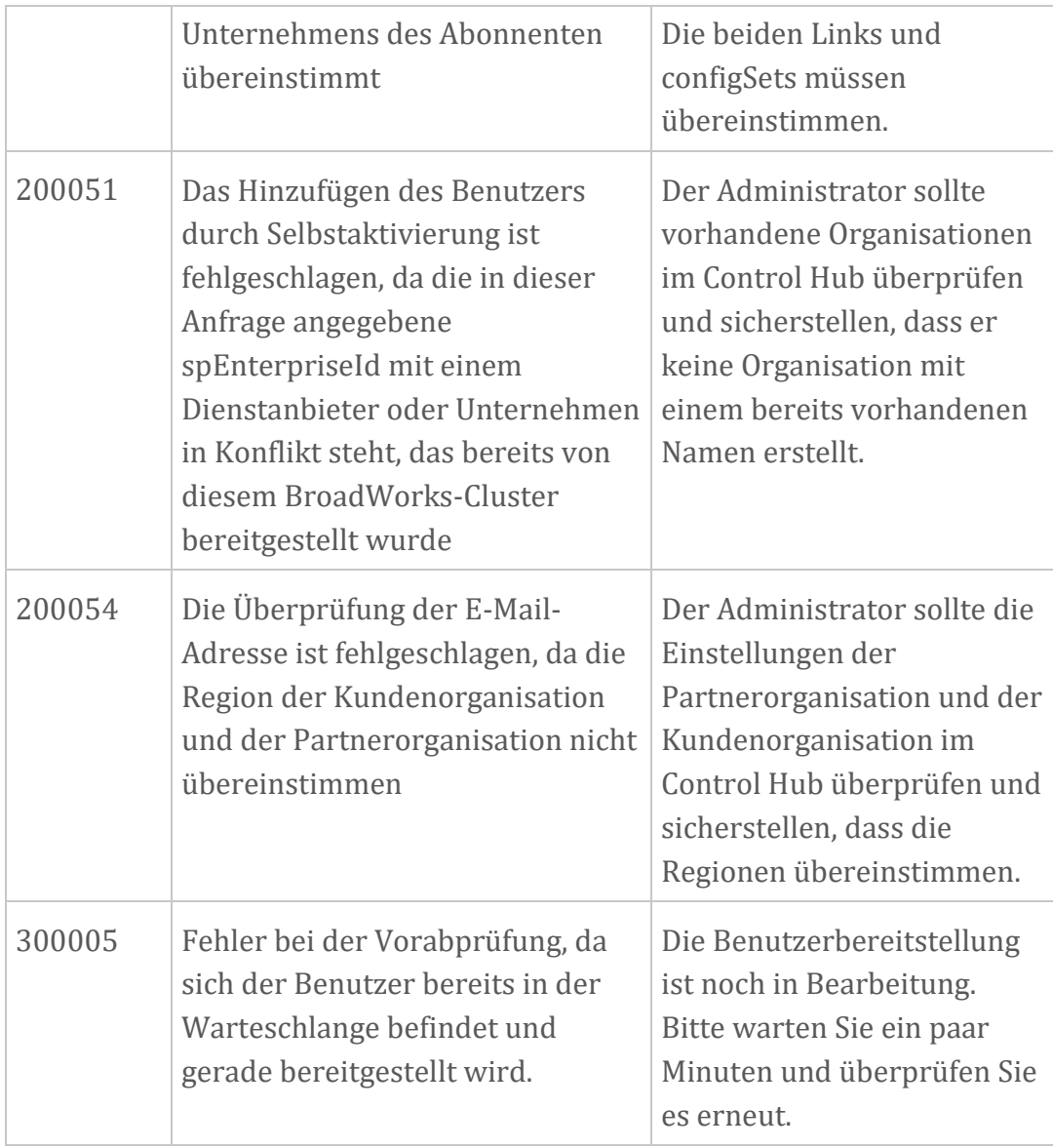

## **Tabelle 1. Fehlercodes für Endbenutzer Fehlercodes für die Verzeichnissynchronisierung**

Die folgenden Fehlercodes gelten für Directory Sync.

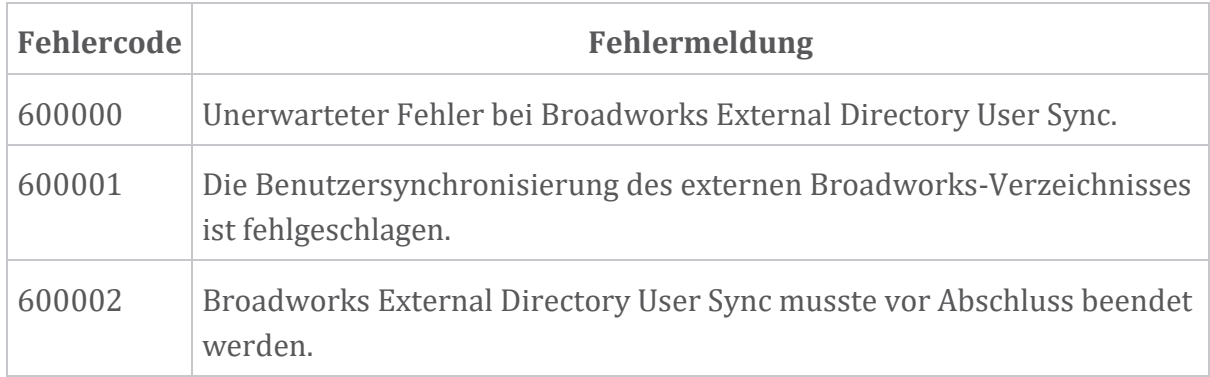

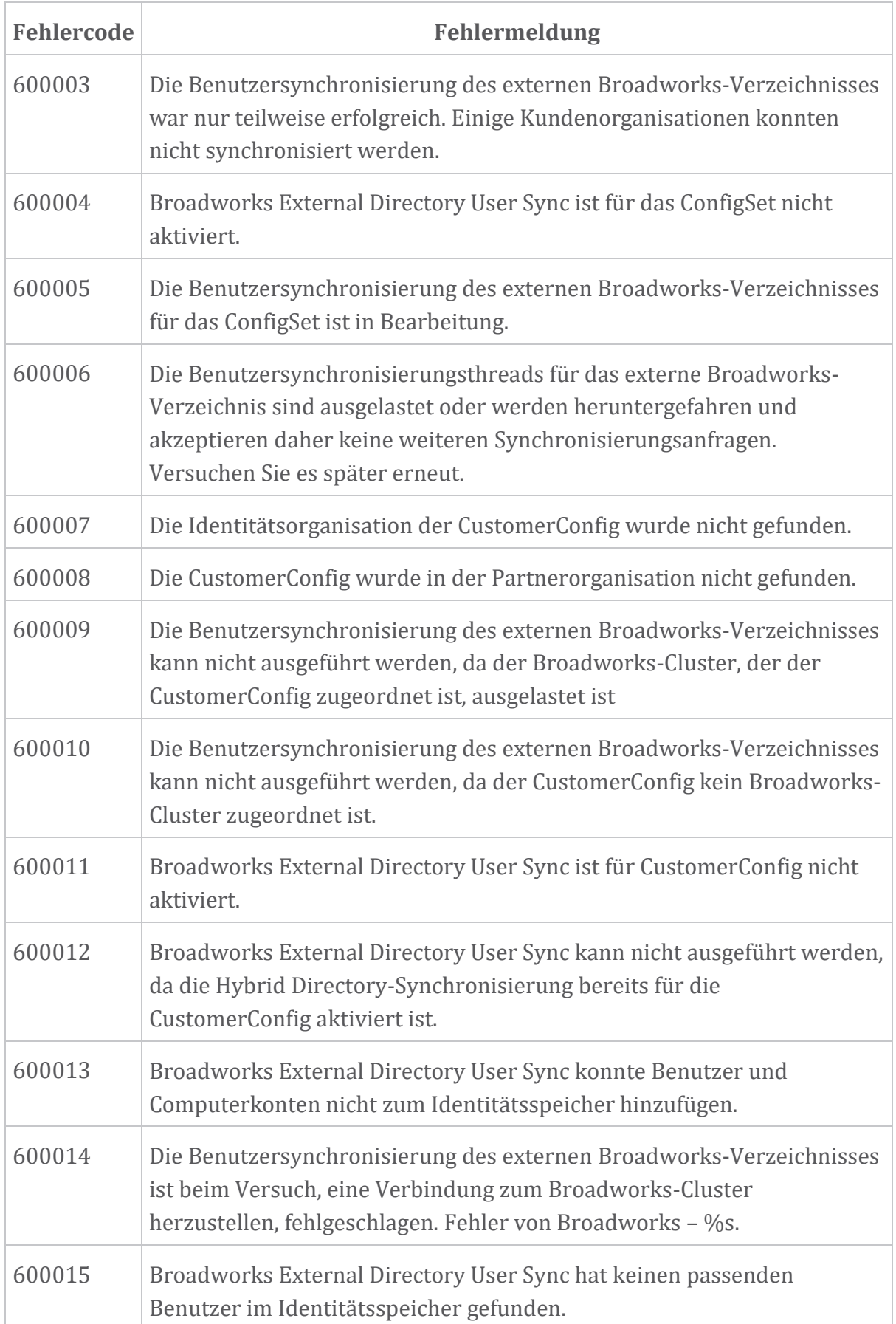

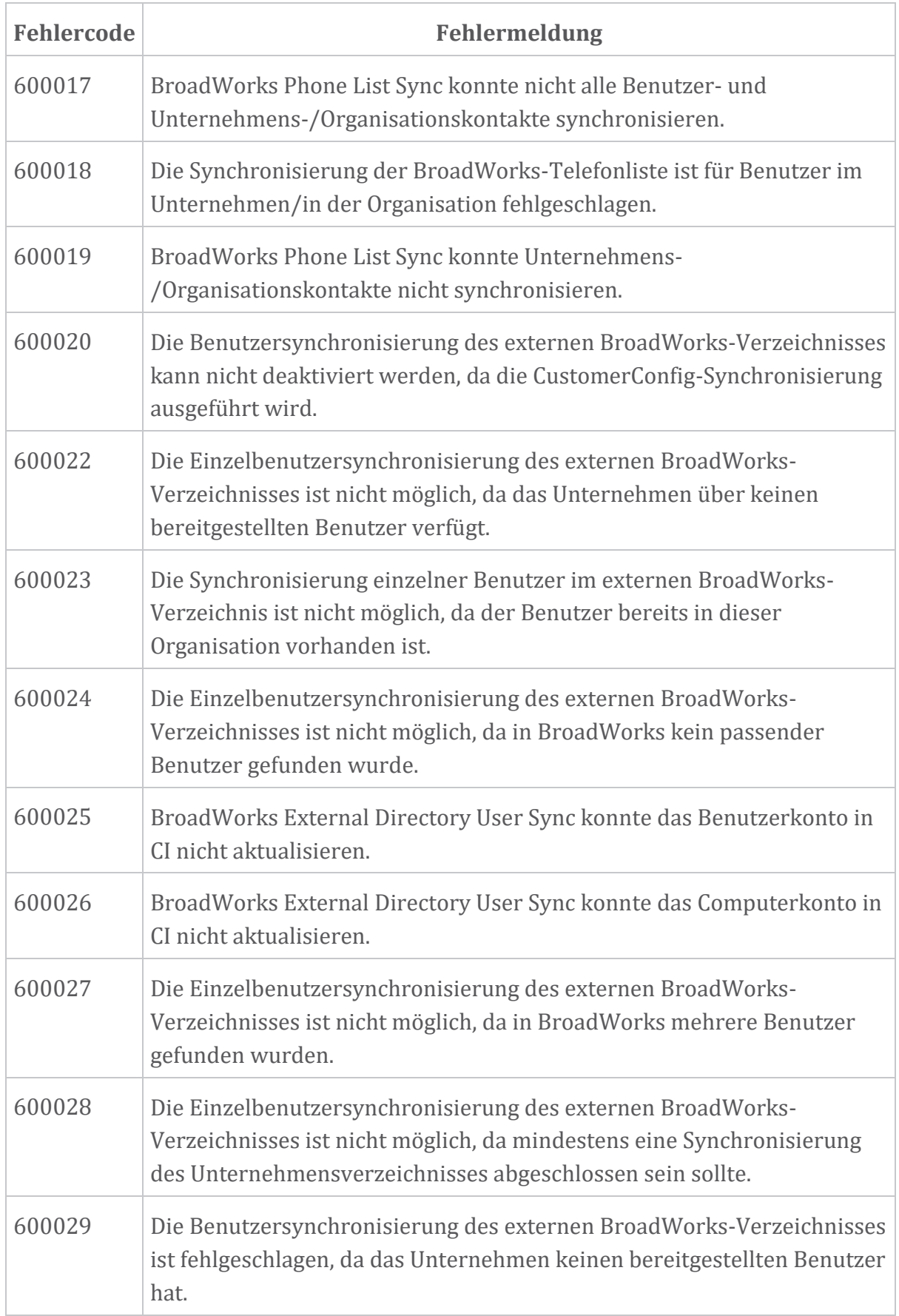